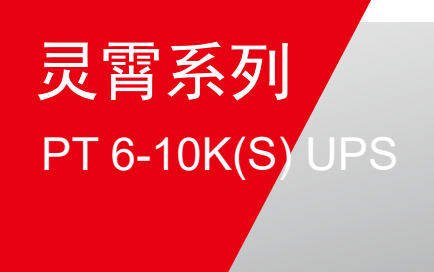

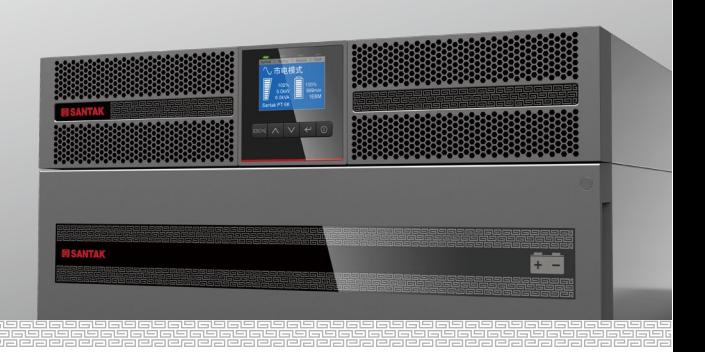

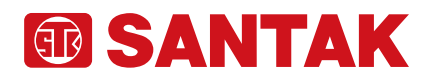

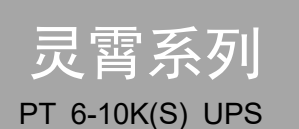

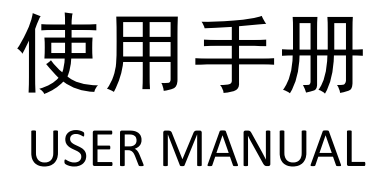

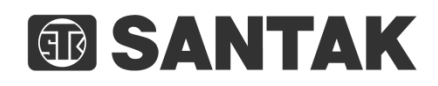

感谢您使用山特产品!

请严格遵守本手册中和机器上的所有警告及操作说明,并妥善保管本手册。 在没有阅读完所有的安全说明和操作说明以前,请不要操作 UPS。

## 严正声明

## 产品防伪

为了切实保障您的用电安全,帮助您购买到真正的山特UPS,请注意以下事项:

- 1. 认准山特注册商标:188ANTAK、山特、SANTAK、STK、68。
- 2. 山特电子(深圳)有限公司在中国从未以任何形式授权委托其它公司生产UPS;
- 3. 山特所有产品机身上均贴有 "中国质量检验协会"监制的防伪标签,可拨打电话 4006804365 或扫描二维码查询验证;
- 4. 山特所有产品机身上均贴有"产品序列号"(产品序列号是唯一的,一个产品对应一 个序列号);
- 5. 消费者可以通过以下途径对产品真伪进行鉴别。

### 山特官网查询

查询方式:

使用电脑或智能手机(iphone/Android系统),登陆[www.santak.com.cn](http://www.santak.com.cn/),在左侧导航栏 点击防伪查询,依次输入产品序列号和电子监管码进行查询。 如果您购买到有疑问的山特产品,可通过以下途径向本公司反馈

1、客服热线:400-830-3938/800-830-3938

2、品牌保护邮箱:SantakBP@eaton.com

### 版权声明

山特公司致力于技术创新,不断提供更好的产品和服务满足客户需求,对产品设计、 技术规格的更新,恕不另行通知。产品以实物为准。 请到山特网站[www.santak.com.cn](http://www.santak.com.cn/) 下载最新版的产品说明书。

版权所有 © 2019 山特电子(深圳)有限公司

### 安全注意事项

## 特殊符号

以下是 UPS 或附件上的重要符号说明:

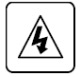

有触电危险 - 请遵守与触电危险符号有关的警告。

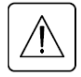

务必遵守的重要说明。

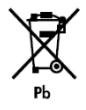

请勿将 UPS 或电池丢弃到垃圾中。

此产品含有密封铅酸电池,必须按照本手册的说明妥善处理。如需详细信息, 请联络当地的资源回收/再利用或危险废弃物处理中心。

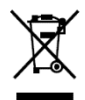

此符号表示您不应将报废的电气或电子设备 (WEEE) 丢弃到垃圾中。请联 络当地的资源回收/再利用或危险废弃物处理中心做适当处理。

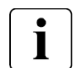

信息、建议、协助

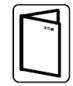

请参阅使用手册。

### 操作安全

- 1. 在使用本产品前,请仔细阅读"安全注意事项",以确保正确和安全的使用,并请妥 善保存说明书。
- 2. 操作时,请注意所有警示标记,并按要求讲行操作。
- 3. 避免在阳光直接照射、雨淋或在潮湿的环境使用本设备。
- 4. 本设备不能安装在靠近热源区域,或有电暖炉、热炉等类似设备的附近。
- 5. 在低温下,未使用的 UPS 出现水凝现象时,需要等 UPS 内部完全干燥后再开机运 行,否则有电击危险
- 6. 放置UPS 时, 在其四周要留有安全距离, 保证通风, 安装时, 请参照说明书。
- 7. 清洁时,请使用干燥的物品讲行擦拭。
- 8. 若遇火警,请正确使用干粉灭火器进行灭火,若使用液体灭火器会有触电危险。

### 电气安全

- 1. 上电前,请确认已正确接地,并检查接线和电池极性的连接正确。
- 2. 当 UPS 需要移动或重新接线时, 应将交流输入电源断开, 并保证 UPS 停机, 否则 输出端仍可能带电,有触电的危险。
- 3. 请使用山特指定的附件或配件。

#### 电池安全

- 1. 电池的寿命与使用环境及工作情况息息相关,定期更换电池可保证 UPS 工作正常, 并保证足够的后备时间;日常维护时,若出现电池老化,请及时更换电池,电池的 更换和维护必须由专业人员执行。
- 2. 如果 UPS 长期处于未使用状态,建议每隔四到六个月对电池充电一次。在高温地 区,电池每隔二个月充、放电一次(建议带 50%以上负载进行放电,避免因轻载导致 深度放电而损坏电池),连续充电时间不小于12小时;在正常工作环境,电池每隔 四到六个月充电一次,连续充电时间不小于 12 小时。
- 3. 更换蓄电池,必须使用相同类型和型号的蓄电池,且数量必须相同。如果使用在 40℃ 以上环境,建议电池更换周期为1年。
- 4. 蓄电池存在电击危险和短路电流危险。为避免触电伤人事故,在更换电池时,请遵 守下列警告:
	- A. 不要佩带手表、戒指或类似金属物体;
	- B. 使用绝缘的工具;
	- C. 穿戴橡胶鞋和手套;
	- D. 不能将金属工具或类似的金属零件放在电池上 ;
	- E. 在拆电池连接端子前,必须先断开连接在电池上的负载。
- 5. 请不要将蓄电池暴露于火中,以免引起爆炸,危及人身安全。
- 6. 非专业人士请勿打开或损毁蓄电池,因为电池中的电解液含有强酸等危险物质,会 对皮肤和眼睛造成伤害,如果不小心接触到电解液,应立即用大量的清水进行清洗, 并去医院检查。
- 7. 请不要将电池正负极短路,会导致电击或着火。

#### 维护使用

- 1. 使用环境及保存方法对本产品的使用寿命及可靠性有一定影响,因此,请避免在下 列工作环境中使用 :
	- A. 超出产品规格范围(温度 0℃ ~ 50℃, 相对湿度 0 ~ 95% 无冷凝)的高、低 温和潮湿场所;

B. 有振动、易受撞的场所;

C. 有金属性粉尘、腐蚀性物质、盐份和可燃性气体的场所。

2. 如果长时间放置不使用, 必须将 UPS(不带电池)存放在干燥的环境中, 存贮温 度范围: -25℃ ~ +60℃。

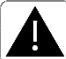

本产品在 II 类环境中用于商业或工业用途时,应采取安装限制或附加措施以 抑制骚扰。

# 目录

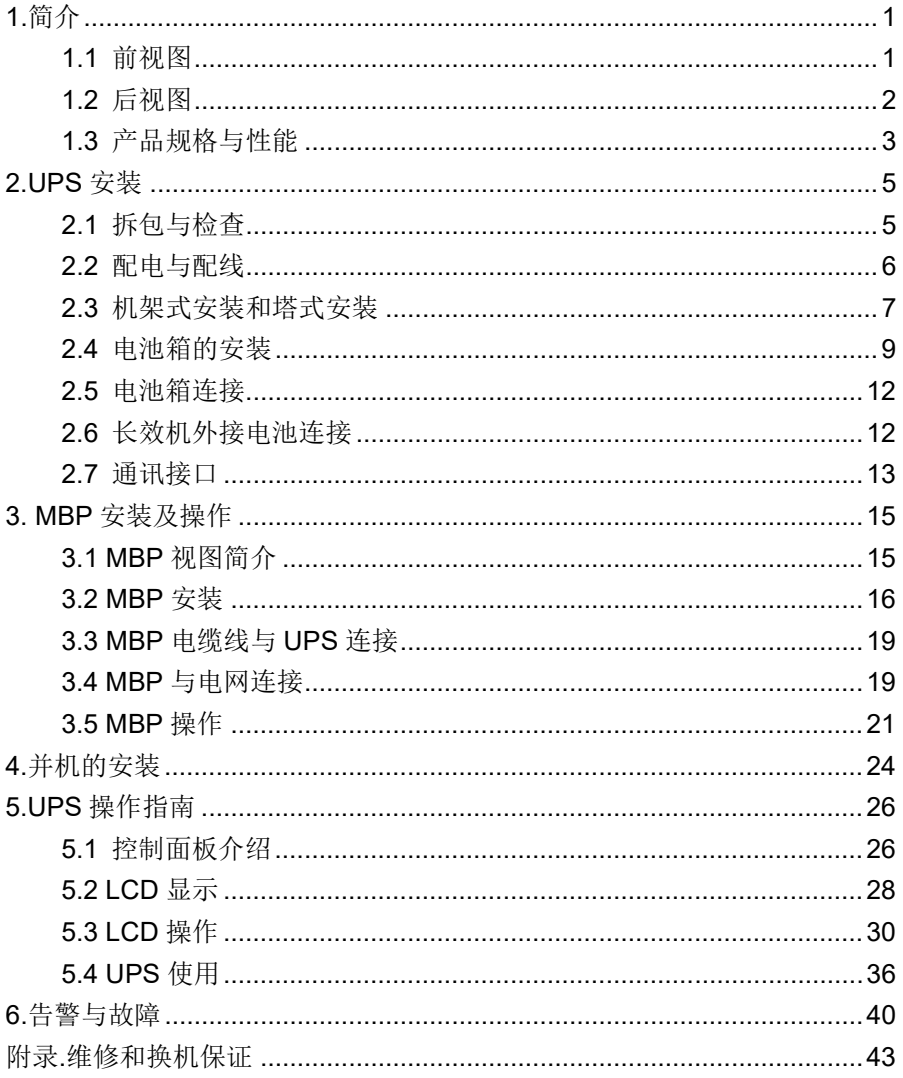

# <span id="page-8-0"></span>**1.**简介

此系列UPS 为在线双转换式架构,正弦波输出。使用此系列UPS 可以解 决实际应用中的各种电源问题,如断电、市电高压、市电低压、电压瞬 间跌落、减幅振荡、高压脉冲、电压波动、浪涌电压、谐波失真、杂波 干扰、频率波动等电源问题。

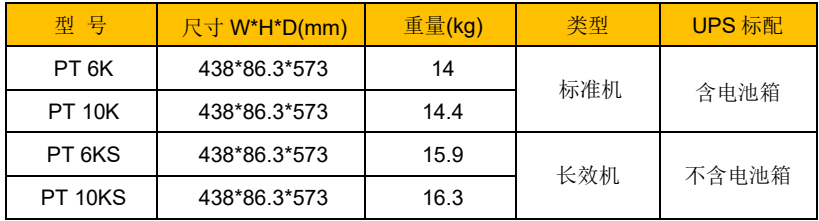

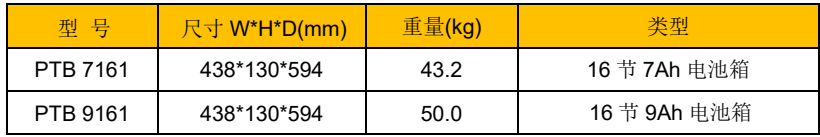

# <span id="page-8-1"></span>**1.1** 前视图

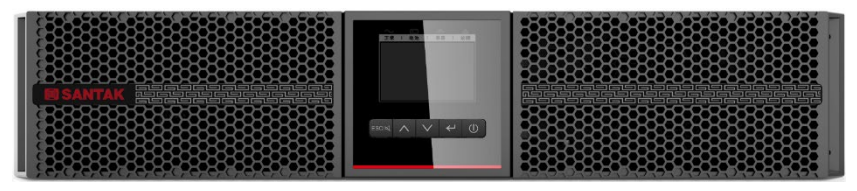

### PT 6K/6KS/10K/10KS UPS

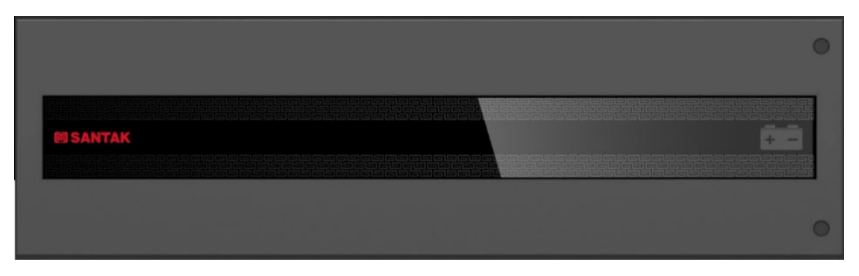

PTB 7161/PTB 9161 电池箱

# <span id="page-9-0"></span>**1.2** 后视图

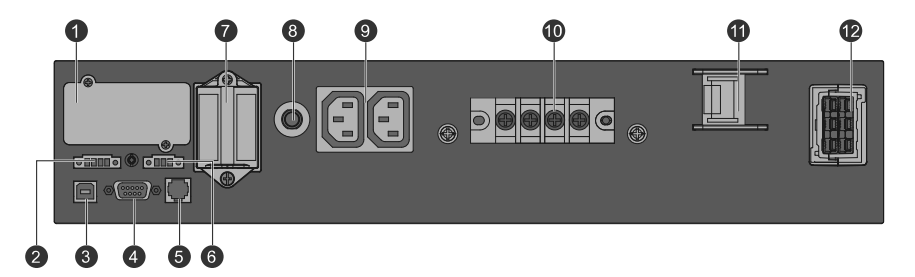

#### PT 6K/6KS/10K/10KS UPS

- $\Omega$  智能卡槽  $\sigma$  并机卡
- 
- **3** USB 接口 **③** 输出插座
- 
- 
- 
- 
- (2) 干接点接口 (8) 输出插座过流保护
	-
- ④ RS232 接口 ⑩ 输入输出端子
- ⑤ MBP 接口 ⑪ 输入开关
- 6 EPO 接口 **2 2 电池连接端口**

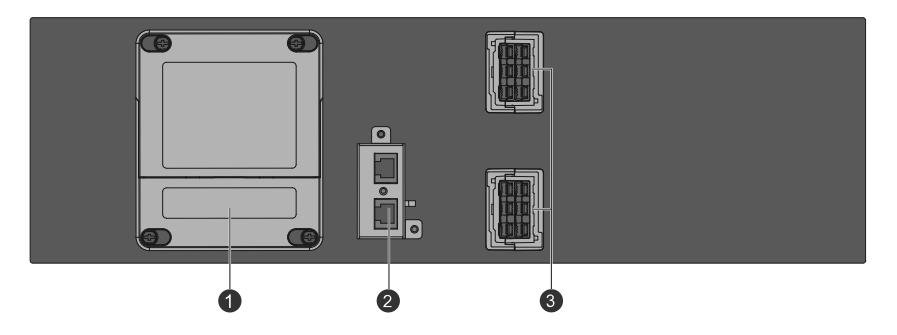

PTB 7161/PTB 9161 电池箱

① 保险丝盒(可替换保险丝) ③ EBM 连接端口

② EBM 数量侦测(本型号暂不支持)

# <span id="page-10-0"></span>**1.3** 产品规格与性能

1.3.1 系统框图

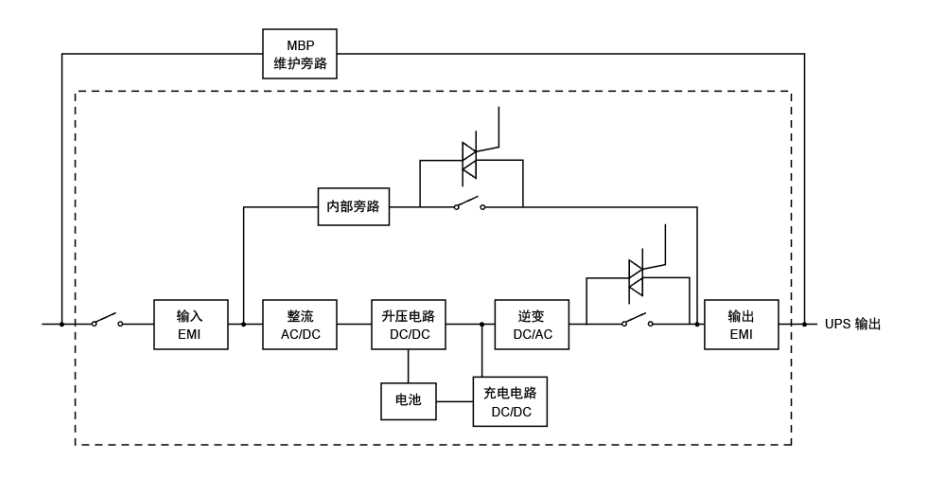

系统框图

1.3.2 产品规格

| 型号        |         | PT <sub>6</sub> K                                                         | PT <sub>6</sub> KS | <b>PT 10K</b> | <b>PT 10KS</b> |  |  |  |
|-----------|---------|---------------------------------------------------------------------------|--------------------|---------------|----------------|--|--|--|
| 额定功率      |         | 6kVA/6kW                                                                  | 6kVA/6kW           | 10kVA/10kW    | 10kVA/10kW     |  |  |  |
| 额定频率(Hz)  |         | 50/60                                                                     |                    |               |                |  |  |  |
| 输入        | 电压(VAC) | 110~275                                                                   |                    |               |                |  |  |  |
|           | 电流(A)   | 31                                                                        | 39                 | 48            | 57             |  |  |  |
|           | 频率      | 40-70Hz                                                                   |                    |               |                |  |  |  |
| 充电电流可调(A) |         | 0~4(默认 1.4)                                                               | 2~12(默认 4)         | 0~4(默认 2)     | 2~12(默认 4)     |  |  |  |
| 输出        | 电压(VAC) | 208/220/230/240                                                           |                    |               |                |  |  |  |
|           | 过载能力    | 105%-125%负载,10 分钟后转旁路工作;<br>125%-150%负载,30 秒后转旁路;<br>大于 150%负载, 0.5 秒后转旁路 |                    |               |                |  |  |  |
| 转换        | 市电<->电池 | 0 <sub>ms</sub>                                                           |                    |               |                |  |  |  |
| 时间        | 逆变<->旁路 | 0 <sub>ms</sub>                                                           |                    |               |                |  |  |  |

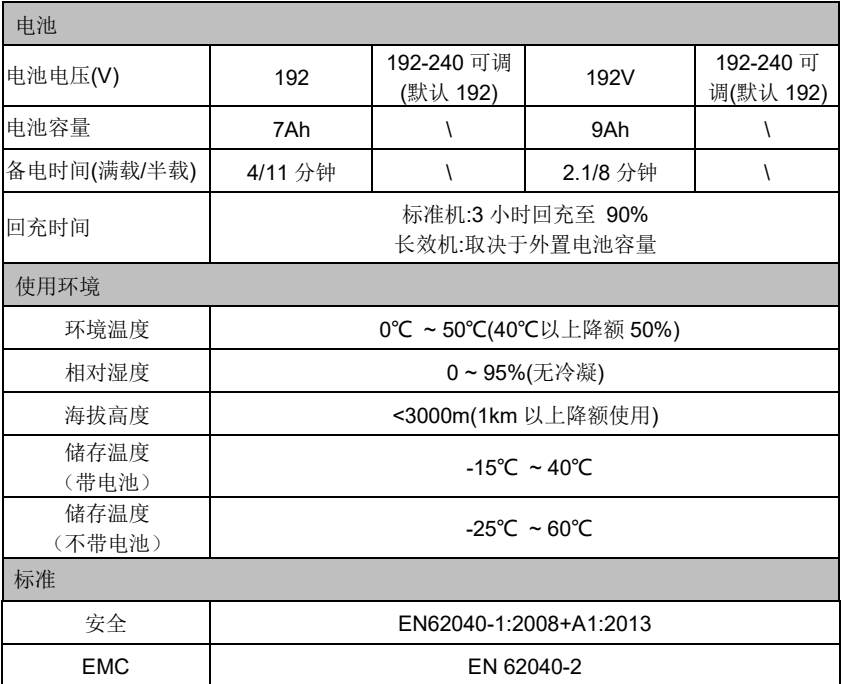

# <span id="page-12-0"></span>**2.UPS** 安装

# <span id="page-12-1"></span>**2.1** 拆包与检查

- 拆包前请仔细检查 UPS 是否在运输过程中出现碰撞或损坏,如发现任何 损坏或附件缺失,请立即联系您的承运商或经销商。
- PT 6-10K(S) UPS 包装箱中包含:

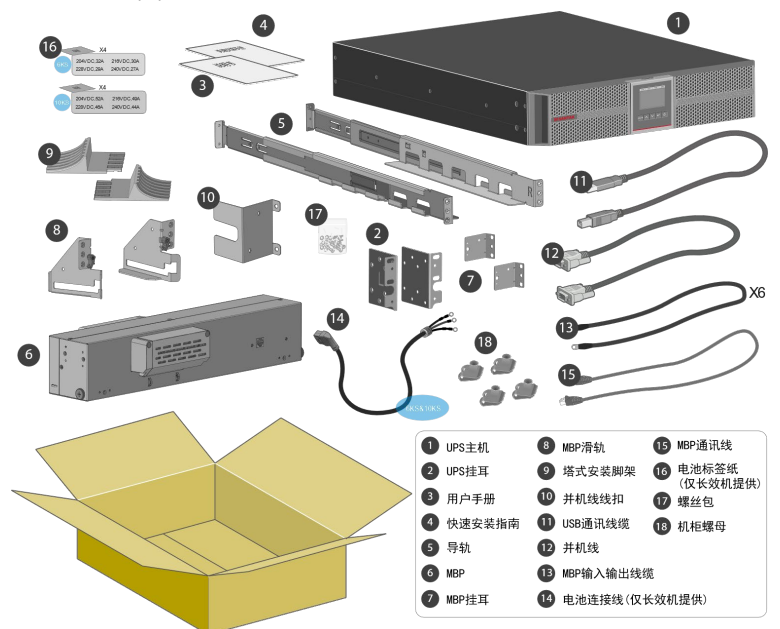

● PTB 7161/PTB 9161电池箱附件包含:

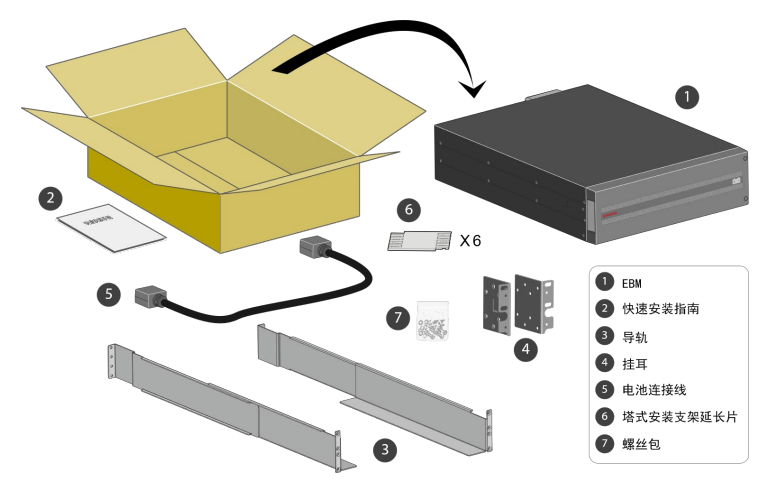

# <span id="page-13-0"></span>**2.2** 配电与配线

安装和连接 UPS 时, 在连接 UPS 之前配置断路器和馈电保护接触器, 防止在 市电和 UPS 之间产生电流回馈。同时,在馈电保护接触器或类似馈电设备上必 须增加类似"电压回馈风险"警示标签。操作前请断开 UPS,并检查确保所有端 子上没有危险电压,馈电保护接触器的额定电流要求大于 UPS 工作额定电流。 接线示意图如下表。

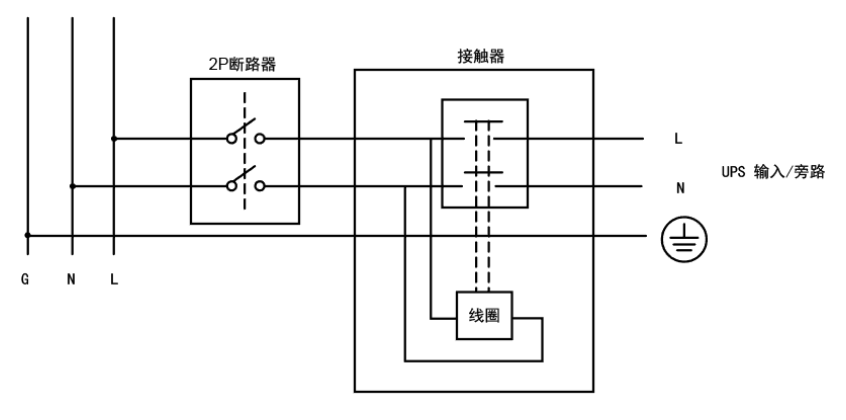

系统示意图

#### 推荐断路器和接触器电流规格如下表:

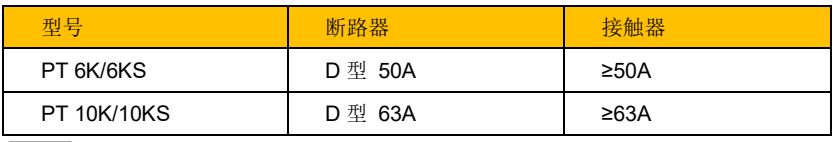

提示: UPS 输入、输出需接保护地。

#### 系统配线请参照下表

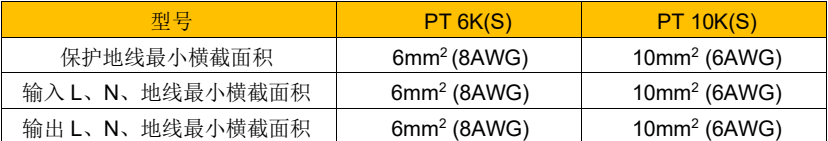

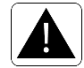

输出线长度建议不要超过 10 米。

## <span id="page-14-0"></span>**2.3** 机架式安装和塔式安装

- 机架式安装:
- 1. 打开 UPS 纸箱,取出 UPS 及附件。
- 2. 安装导轨,用 8pcs M5 的平头螺钉将导轨紧固在机柜立柱上(如下图所示), 标配导轨仅适配 800~1000mm 深度机柜。

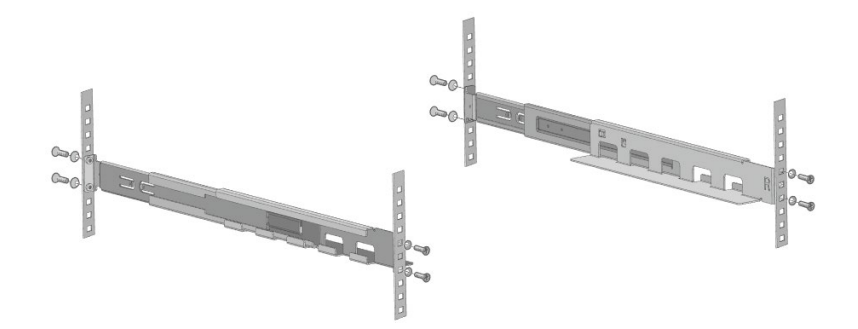

3. 安装挂耳,用 4pcs M4 的平头螺钉将挂耳左右锁入 UPS(注意挂耳安装方 向,凹形向下)

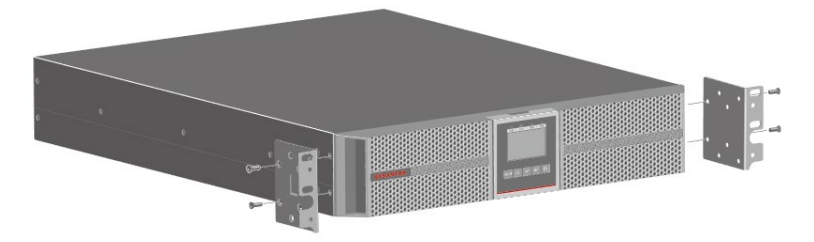

4. 安装 UPS,将 UPS 放入导轨上推至挂耳与机柜立柱贴平后用 4pcs M5 螺钉 将其固定在机柜立柱上(如下图所示)。

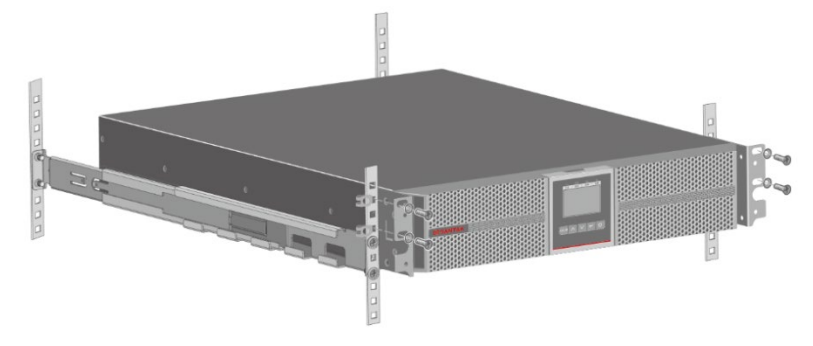

- 塔式安装:
- 1. 从附件中取出支架配件,组装成完整支架(如下图所示)。

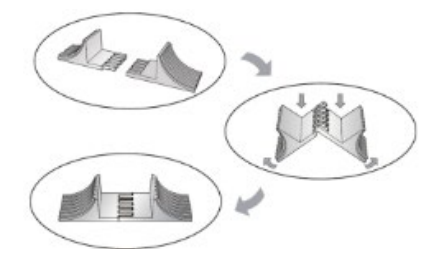

2. 将LCD从箱体上拔出适当高度后顺时针旋转90度(如下图所示)。

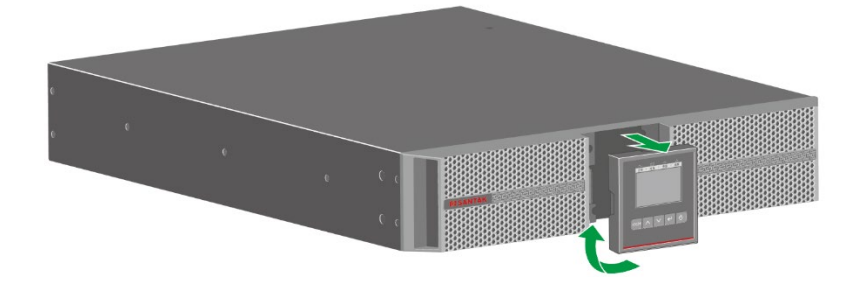

3. 将顺时针旋转90度后的LCD插入箱体安装位置(如下图所示)。

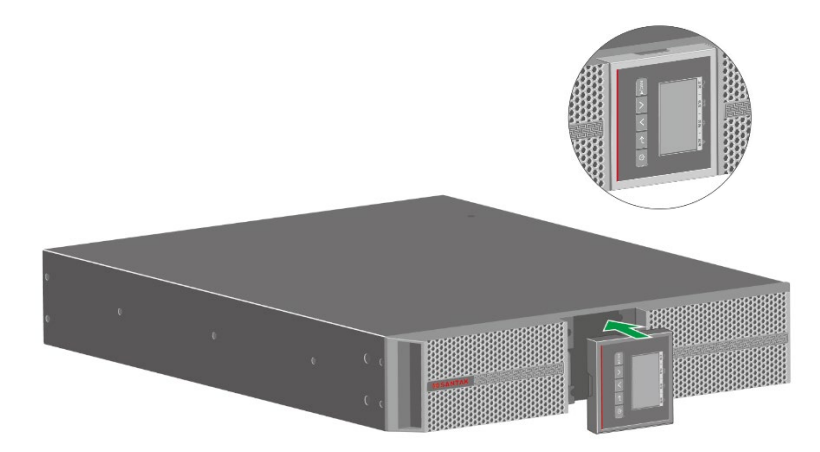

4. 将2pcs 已经组装好的支架平行放置在合适的位置,将UPS放在支架上 (如下图所示)。

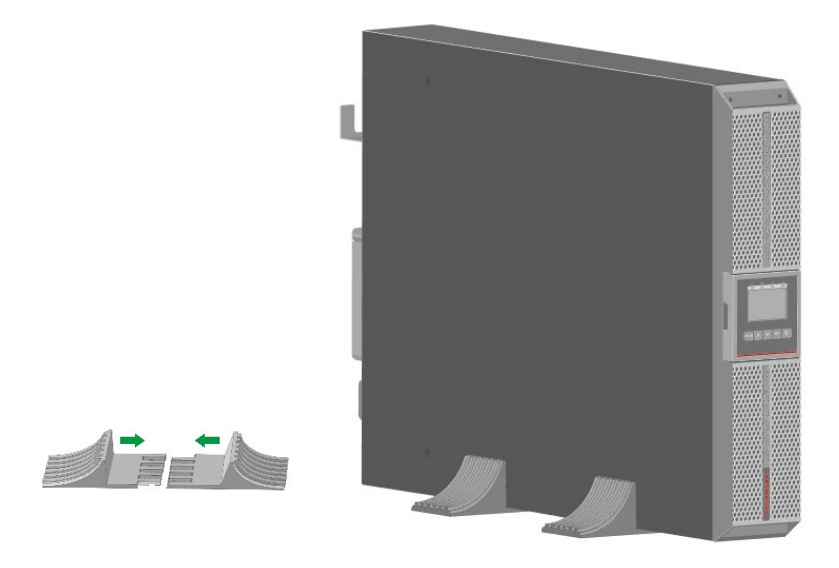

# <span id="page-16-0"></span>**2.4** 电池箱的安装

- 机架式安装:
- 1. 打开纸箱,取出 EBM 及附件。
- 2. 安装挂耳, 用 4pcs M4 的平头螺钉(附件提供)将左右挂耳锁入 EBM。

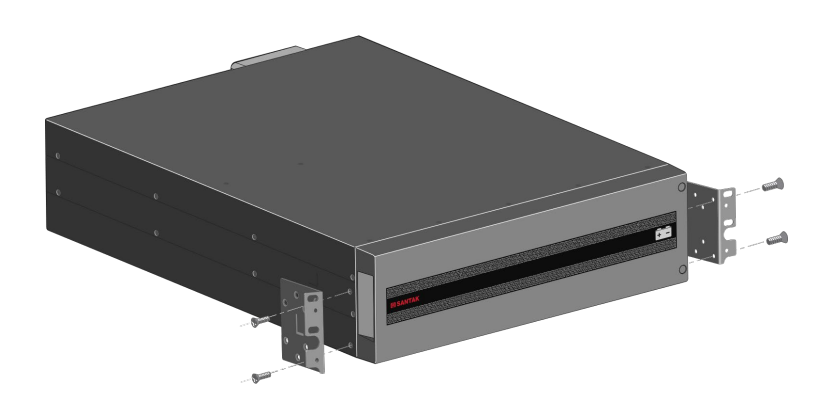

3. 安装导轨, 用 8pcs M6 的盘头螺钉将导轨紧固在机柜立柱上(如下图所 示),标配导轨仅适配 800~1000mm 深度机柜

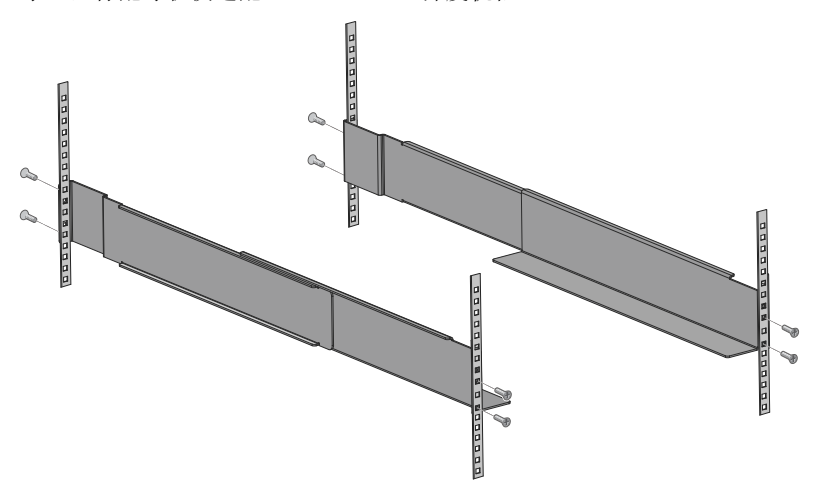

4. 安装 EBM, 将 EBM 放入导轨上推至挂耳与机柜立柱贴平后用 4pcs M6 螺 钉将其紧固在机柜立柱上(如下图所示)

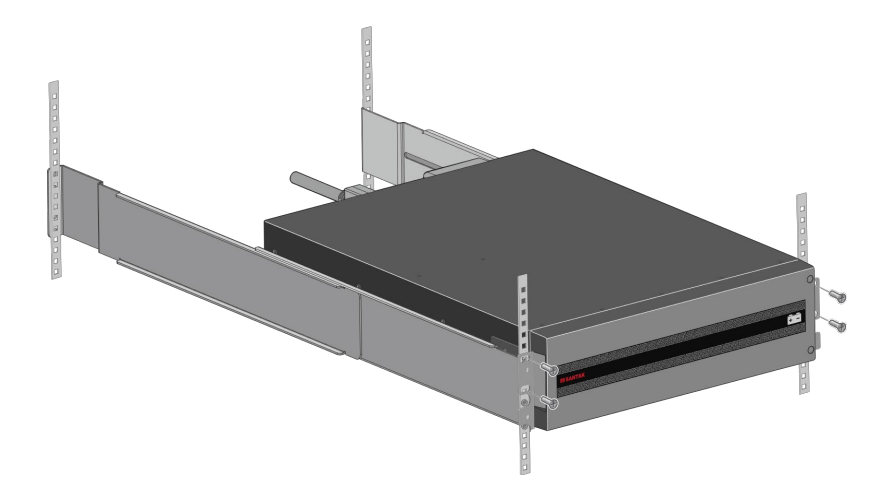

- 塔式安装:
- 1. 从电池箱附件中取出3pcs延长片,从UPS附件中取出2pcs支架配件,将延长 片与支架配件组装成支架(如下图所示)。

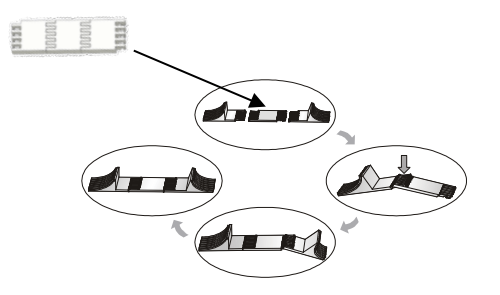

2. 将安装好的两个支架平行放置,将UPS主机和电池箱依次放到支架上。

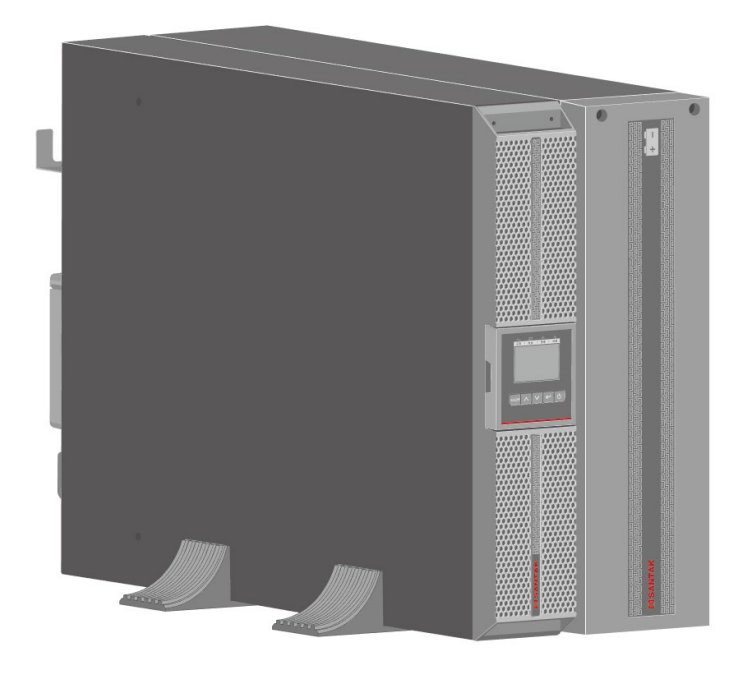

## <span id="page-19-0"></span>**2.5** 电池箱连接

使用附件提供的线,按图示接口位置连接UPS和电池箱。对于标准机,UPS标配 含电池箱,用户可外扩四个电池箱,以满足更长备电时间的需求

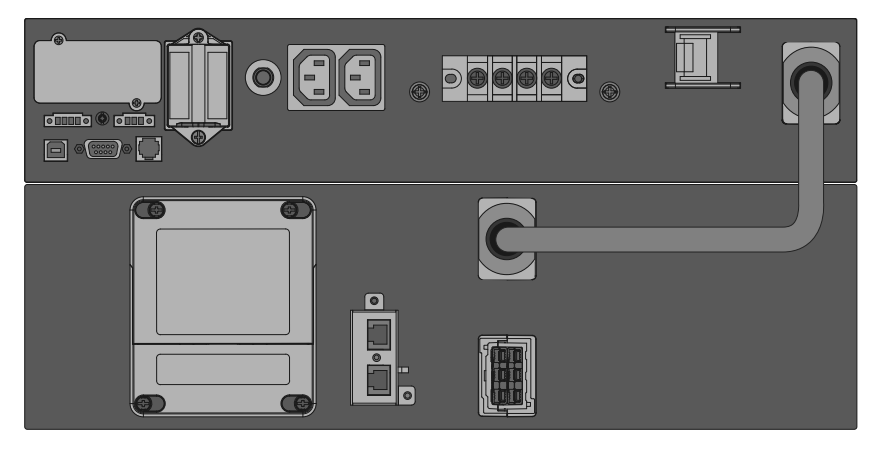

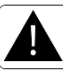

PT 6-10 标准机, 建议使用山特提供的电池箱和电池连接线, 如果客户 使用其他电池箱和电池连接线,当电池连接线长度超过 10 米时,需要 额外配置滤波器,详情请咨询售后服务人员。

# <span id="page-19-1"></span>**2.6** 长效机外接电池连接

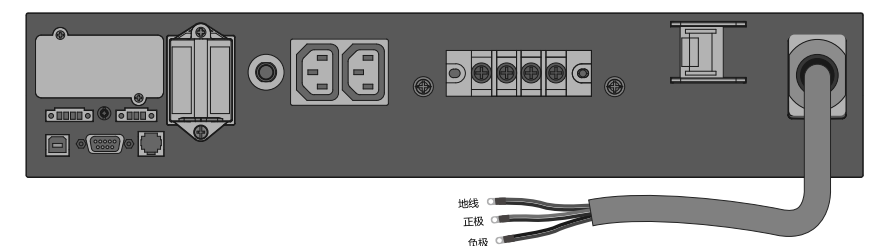

长效机附件内包含一根 1.8 米电池连接线,请按图示+(正极)/-(负极) 4 (接地)正 确连接外部电池箱,确认极性和电压正确后,再将电池连接线的另一端插入 UPS 上的电池连接端口。

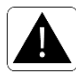

机器默认电池节数为 16 节,如有其他电池节数的应用需求,请联系当地 经销商。

# <span id="page-20-0"></span>**2.7** 通讯接口

### 计算机接口

UPS提供USB和RS232通讯端口,实际应用时,请使用附件提供的通讯线缆连接 对应的通讯端口。

RS-232端口的通讯参数默认为:2400,8,1,0(波特率为2400,8位数据位, 1位停止位,无奇偶校验位,支持波特率9600通信)。

当USB及RS232同时连接时,系统优先通过USB进行通信。

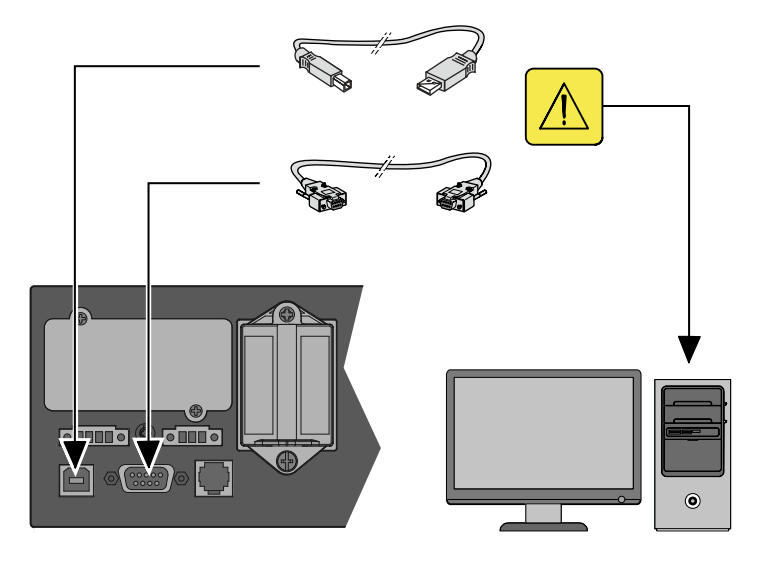

### **EPO**(紧急关机)

紧急关机(EPO)位于UPS 的后面板,断开EPO可以切断UPS的输出。如需 恢复UPS工作:

- 重新连接 EPO
- 长按开关机键确认 UPS 关机到旁路或无输出
- 再长按开关机键重新开机

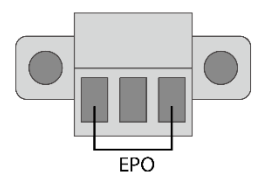

#### **Dry in & Dry out** (干接点)

Dry in 是光耦合输入接口,连接外部开关,自定义设置干接点输入功能后,可以 执行开机、关机等操作。

Dry out 是继电器输出,接口为常开,可以用来指示 UPS 负载过载、电池模式、 电池低压、未接电池、旁路输出等工作状态。

参考说明书 5.3 用户设置"输入干接点"与"输出干接点"可进行自定义设置

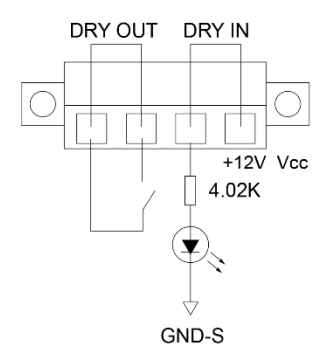

### 智能插槽(支持热插拔)

智能插槽可根据需要选择Network-M2卡或AS400干接点卡,如有需要,请联系当 地经销商。

# <span id="page-22-0"></span>**3. MBP** 安装及操作

MBP 可以实现维护旁路切换功能,确保 UPS 主机维护时系统输出不受影响。同  $\mathbf{i}$ 时 MBP 还有两组输出插座, 经 RJ11 接口与 UPS 连接, 其中一组可以实现可控 输出,另一组正常输出。实际应用如需使用 MBP,请参阅本章介绍。如果没有 MBP 使用需求,请直接忽略本章节。

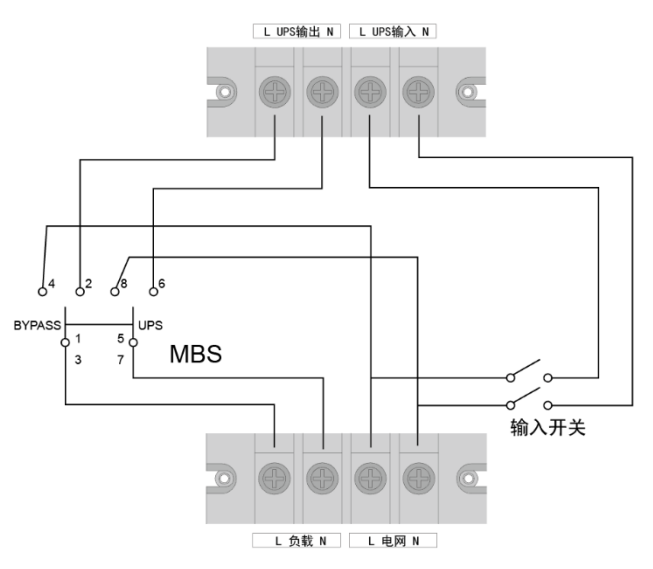

# <span id="page-22-1"></span>**3.1 MBP** 视图简介

前视图:

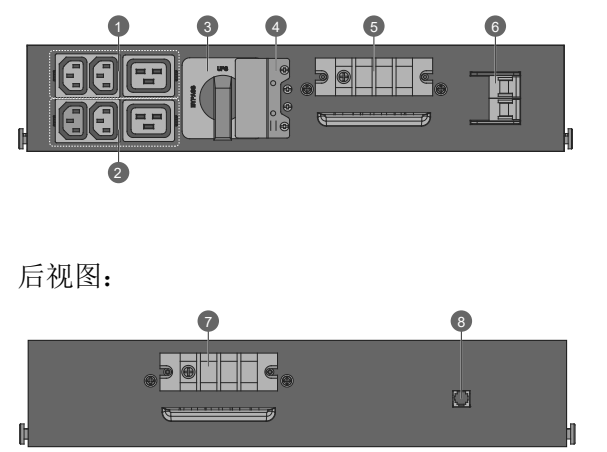

- 1. 输出插座 1 (正常输出)
- 2. 输出插座 2 (可控输出)
- 3. 维修旁路开关
- 4. 维修开关保护挡板
- 5. 输入/输出端子(连接 配电系统和负载)
- 6. 输入开关
- 7. 输入/输出端子(连接 UPS 输入/输出)
- 8. MBP接口(连接到UPS)

## <span id="page-23-0"></span>**3.2 MBP** 安装

在将 MBP 安装到 UPS 或机架上之前,请先参照以下步骤连接后面板的输入、输 出线缆以及 RJ11 通讯线缆,安装步骤如下:

1. 拆下端子台外部的保护盖,将电缆线按照后面板的标注锁到相应的端子上,端 子台推荐扭矩 2.5N.m。

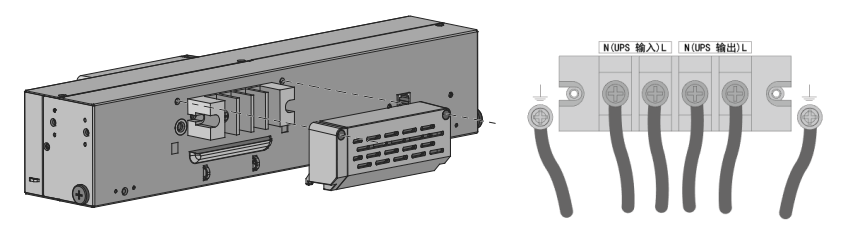

2. 将端子台的保护盖装回原处,并将 MBP 通信电缆插入对应的接口。

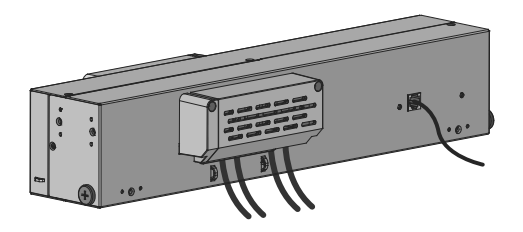

#### 塔式安装:

支持安装在 UPS 左侧和顶端, 如下图所示。(推荐左侧安装)

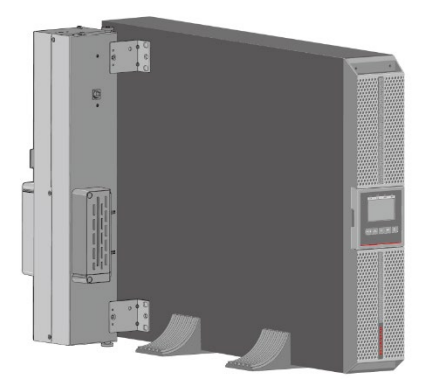

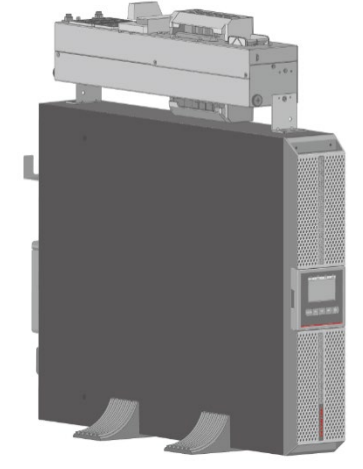

左侧安装 顶部安装

- 安装步骤:
- 1. 将支架固定在 MBP 上。

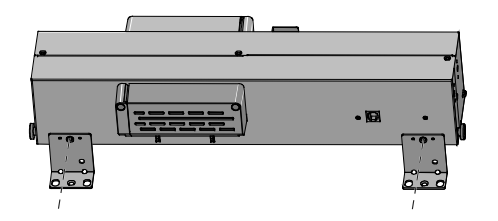

2. 将 MBP 固定在 UPS 上。

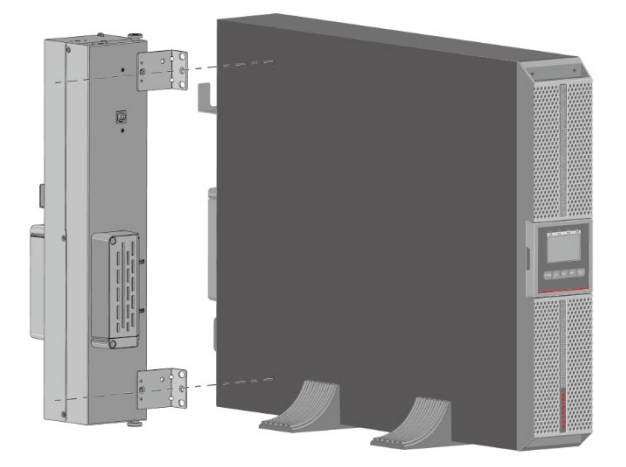

### 机架式安装:

安装在机架后面(位置 1),推荐安装位置 安装在机架正面(位置 2), 位置 1 位置 2

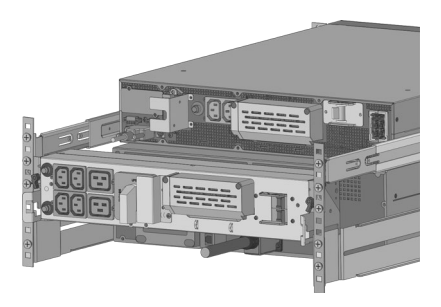

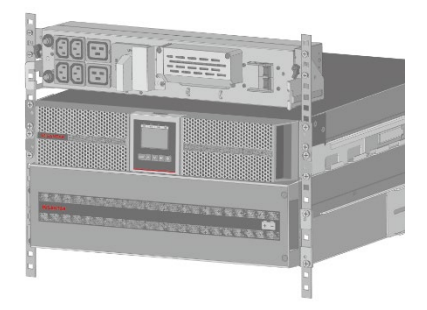

- 安装步骤
- 1. 用 4pcs M5 的螺丝和垫圈将滑轨锁到机架(如下图所示)。

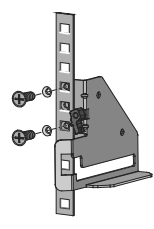

2. 将 MBP 滑入导轨里,并旋转两个黑色锁扣固定(如下图所示)。

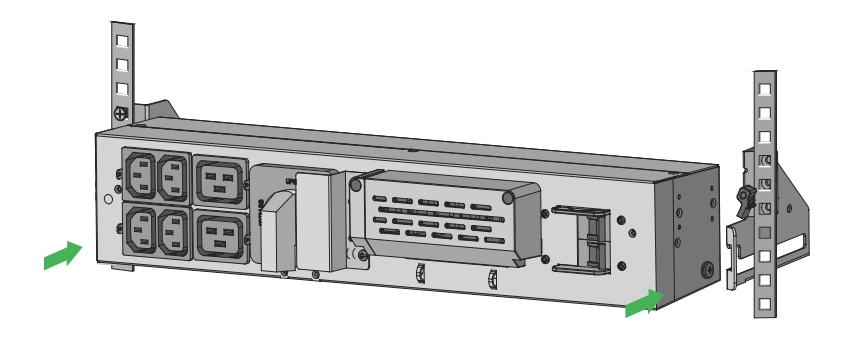

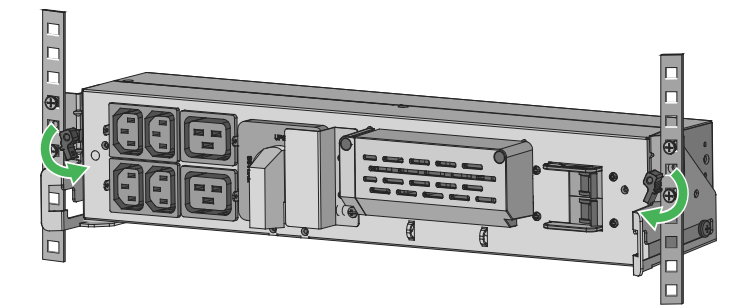

# <span id="page-26-0"></span>**3.3 MBP** 电缆线与 **UPS** 连接

1. 将电缆线锁到 UPS 的端子上,端子台推荐扭矩 2.5N.m,参考如下图片所示。

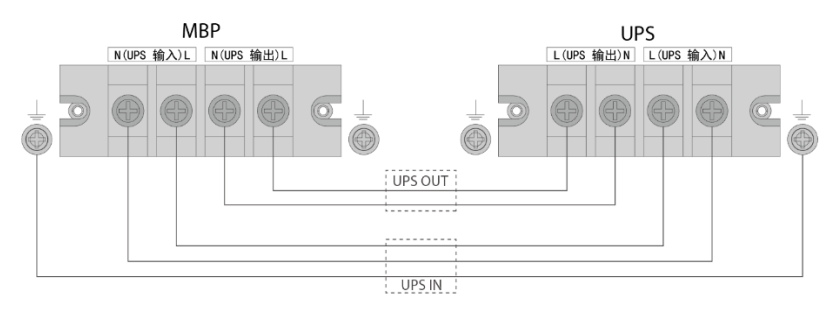

2. 将 RJ11 通信电缆插入 UPS 后面板标有 MBP 接口丝印的接口(如下图所示)。

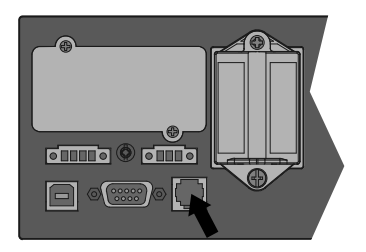

# <span id="page-26-1"></span>**3.4 MBP** 与电网连接

1. 拆下端子台外面的保护盖(如下图所示)。

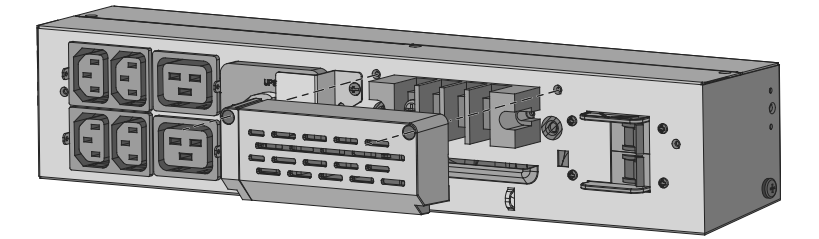

2. 按照面板标识,将交流电缆线锁到对应的端子上(如下图所示)。

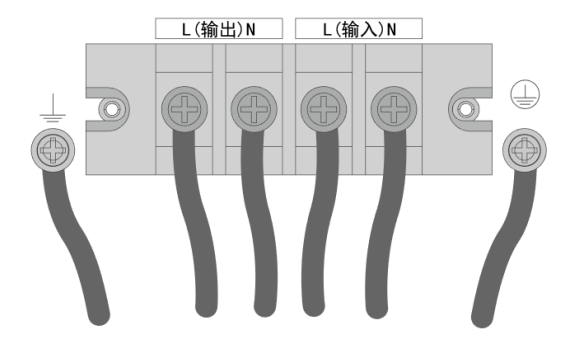

3. 装回端子台的保护盖(如下图所示)。

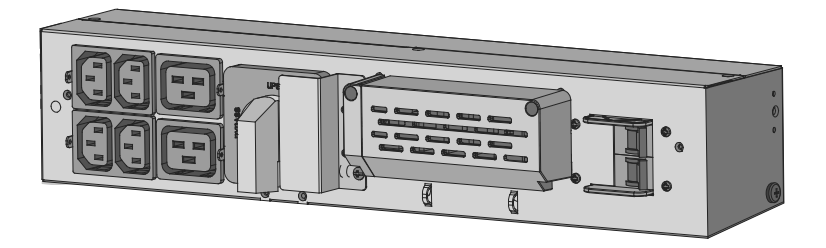

4. 负载也可以通过"输出插座 1"或"输出插座 2"供电,然后将线扣固定在插座上以 便将电缆线固定,以确保线缆不会松脱。

## <span id="page-28-0"></span>**3.5 MBP** 操作

#### **3.5.1** 切换到维护旁路**:**

- 1. 拆下维修旁路开关外面的保护板,UPS 会自动转到旁路模式。
- 2. 请确认 UPS 是否已经转到旁路模式, 如果 UPS 已工作在旁路模式, 旋转维 修旁路开关到丝印"BYPASS"标识的位置。

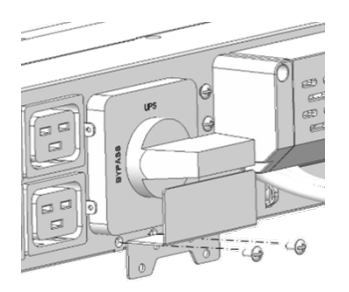

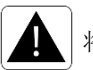

将 UPS 维护旁路的保护板装到上图位置,确保不会误操作。

- 3. 在上述操作完成后,交流市电将通过 MBP 的旁路开关直接给负载供电。
- 4. 将 MBP 的输入开关拨到"OFF"位置。

#### **3.5.2** 断开 **MBP** 和 **UPS** 之间的连接

1. 旋开两个黑色锁扣, 将 MBP 从滑轨里平滑的抽出, 然后旋转 MBP 如下图所 示位置放置。

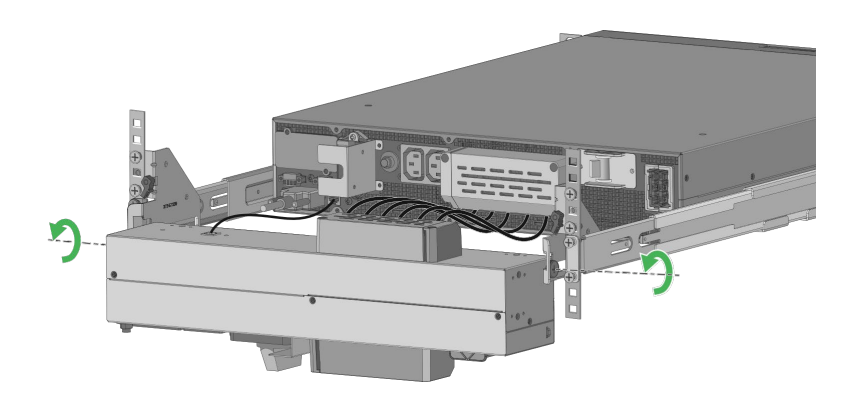

2. 依次拆下 UPS 端的电缆线,并从 UPS 上拔出 RJ11 通信电缆。

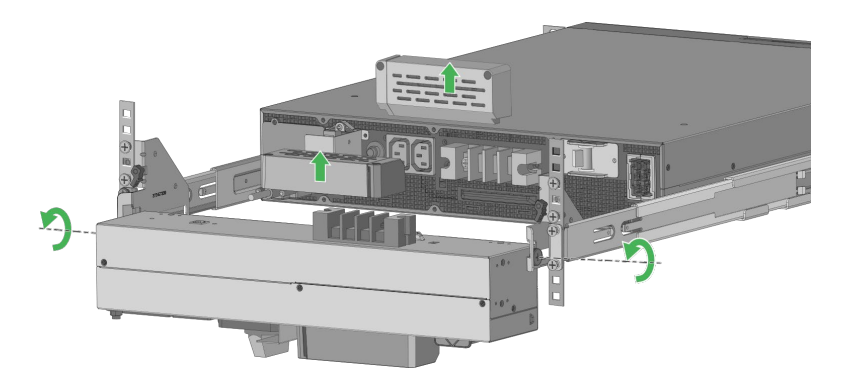

- 3. 取出 UPS 进行维修或更换。
- 4. 将 MBP 归位

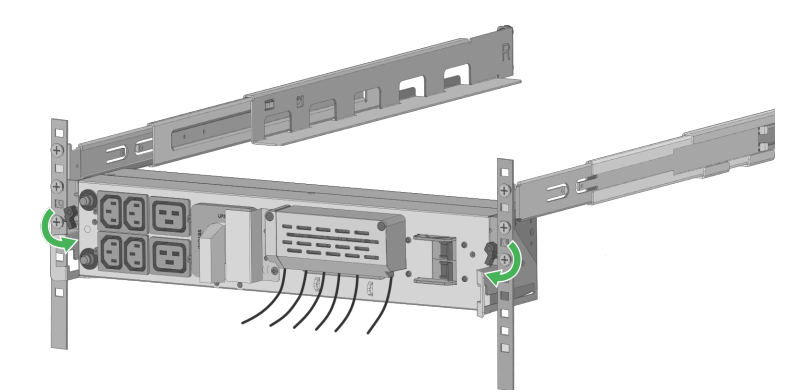

### **3.5.3** 切换到市电模式

确认 UPS 已经完成维修或替换

- 1. 将电缆线锁到 UPS 的端子上,并将 RJ11 通信电缆插到 UPS 接口。
- 2. 将 MBP 的输入开关拨到"ON"的位置,UPS 将进入到旁路模式。
- 3. 旋转维修旁路开关到丝印"UPS"的位置,并装回维修旁路开关外面的保护板。

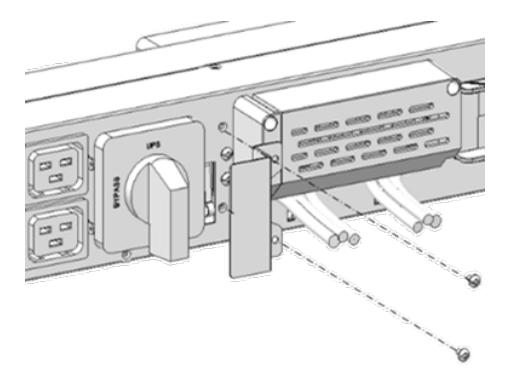

4. 按下 UPS LCD 面板上的开机按钮, UPS 进入市电模式。

# <span id="page-31-0"></span>**4.** 并机的安装

PT 6-10K标配并机卡,支持并机功能,以满足客户冗余配置或扩容需求。并机UPS 之间的通讯,UPS提供一公一母两个并机端口,并机时,将通讯线连成并机环形, 即使一根线出现异常,仍能保证系统正常并机。

PT 6-10K最多支持3台并联。

并机系统示意图如下:

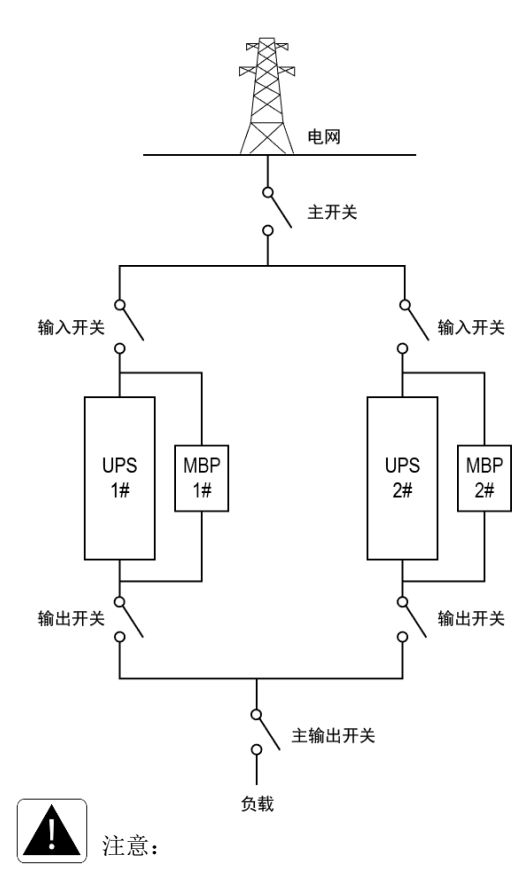

配线长度要求:

当负载至并机的 UPS 之间的距离小于 10 米时,并机系统中各台 UPS 之间的输 入/输出线的长度差要求小于20%。

当负载至并机的 UPS 之间的距离大于 20 米时,并机系统中各台 UPS 之间的输 入/输出线的长度差要求小于 5%。

### 安装步骤

1) 取下 UPS 上的并机卡后盖,用并机线将 UPS 逐一连接,形成环路连接。

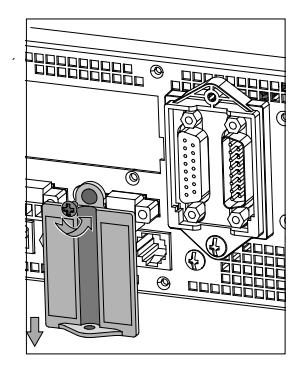

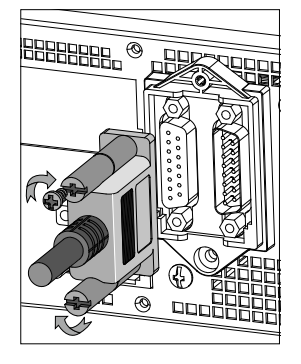

2) 将并机线线扣按下图所示安装,以免并机线异常松脱

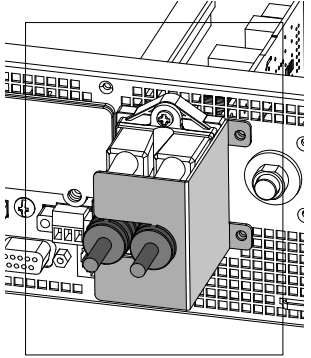

3) 按下图示连接 UPS 的输入输出线

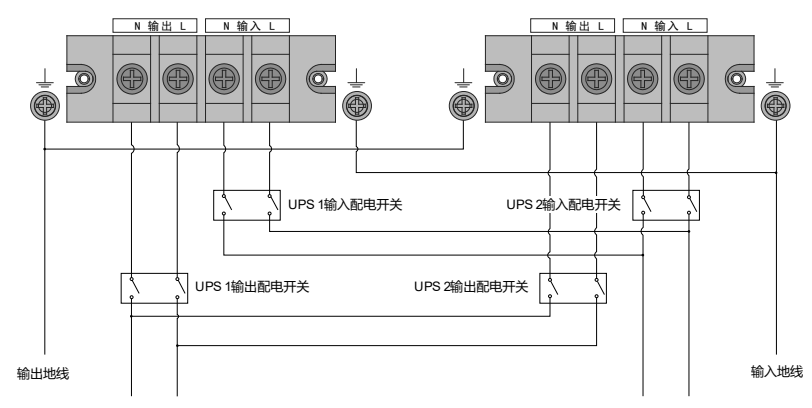

# <span id="page-33-0"></span>**5.UPS** 操作指南

# <span id="page-33-1"></span>**5.1** 控制面板介绍

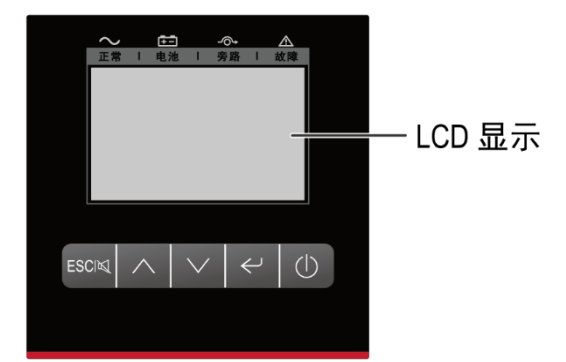

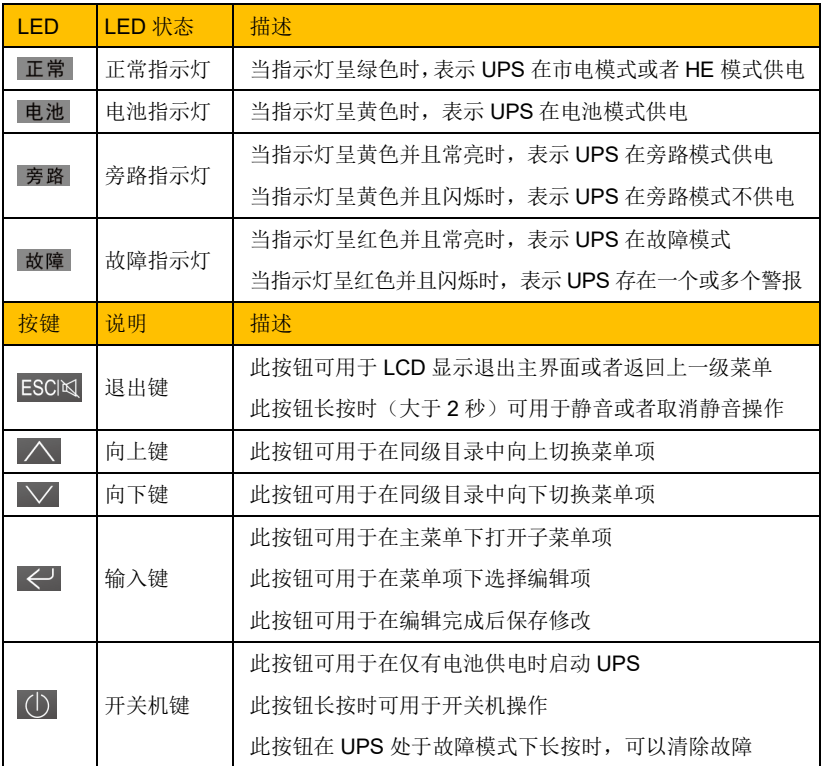

LED 指示说明

| UPS 模式  | 正常   | 电池   | 旁路        | 故障        | 蜂鸣器     |
|---------|------|------|-----------|-----------|---------|
|         | (绿色) | (黄色) | (黄色)      | (红色)      |         |
| 旁路模式无输出 |      |      | $\bullet$ | П         |         |
| 旁路模式有输出 |      |      |           | П         | 2分一次    |
| 市电模式    |      |      |           | П         |         |
| 电池模式    |      |      |           | П         | 4 秒一次   |
| HE 模式   |      |      |           | П         |         |
| 电池自检    | ★    | ★    | ★         | ★         |         |
| 故障      |      |      | П         |           | 长鸣      |
| 告警(过载)  | п    | п    | П         | $\bullet$ | 0.5 秒一次 |
| 告警 (其他) | П    |      | П         | $\bullet$ | 1秒一次    |

注:● - 持续亮

◐ - 闪烁

**★ - LED1-4** 循环点亮

- 取决于 UPS 运行、故障或者告警状态

# <span id="page-35-0"></span>**5.2 LCD** 显示

### 主页面

当 UPS 运行时,LCD 显示如下界面,包括 UPS 工作模式、负载、电池状态等信 息。

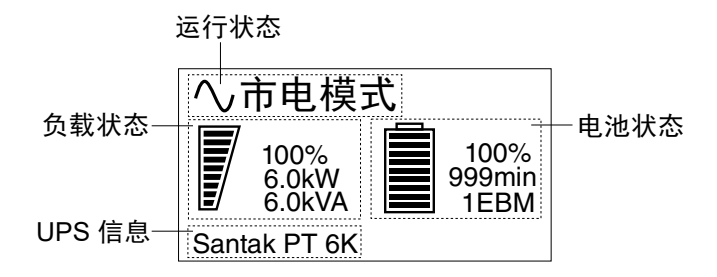

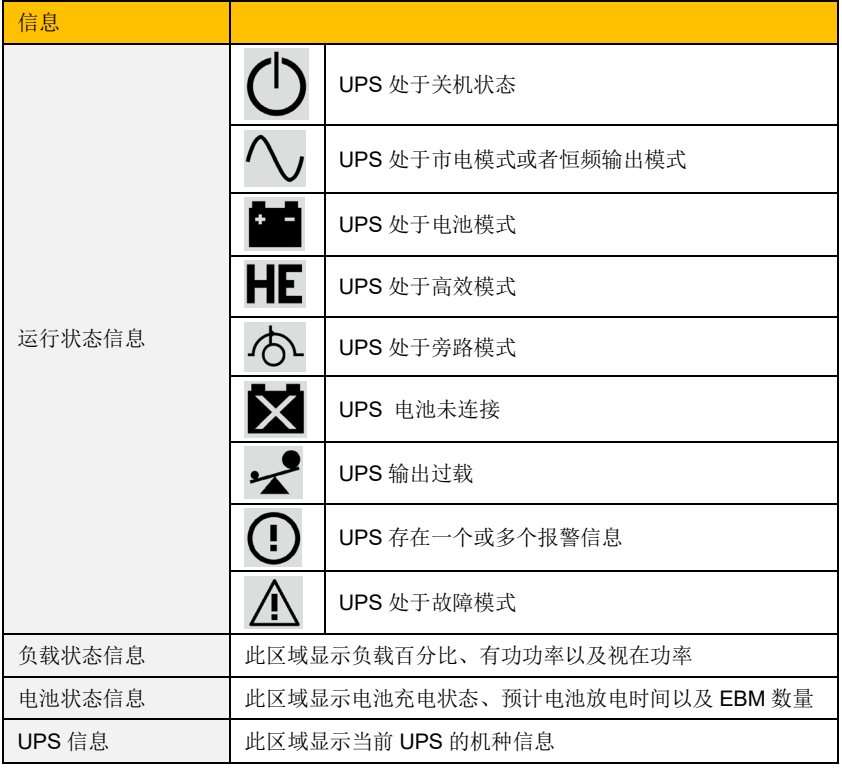

#### 注:本章节所有 **LCD** 显示数据值均仅为示例。

### 主菜单页面

在主菜单页面下,可以通过向上向下按键来访问所有子菜单项目,以实现 UPS 的 查询和配置功能:UPS 状态、事件、测量值、控制、UPS 信息、设置。

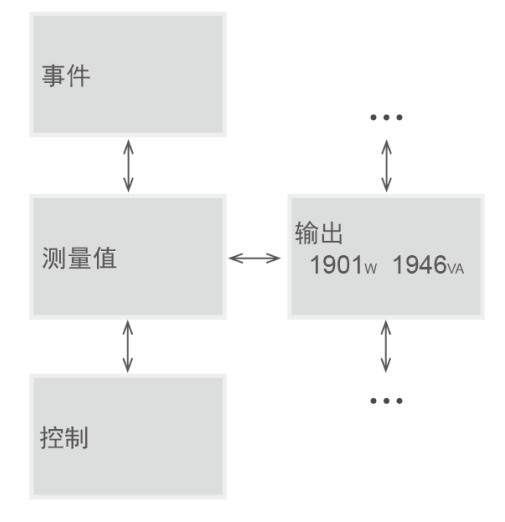

按向上向下按键选择菜单项,按输入键进入当前菜单的子菜单页面。 菜单树:

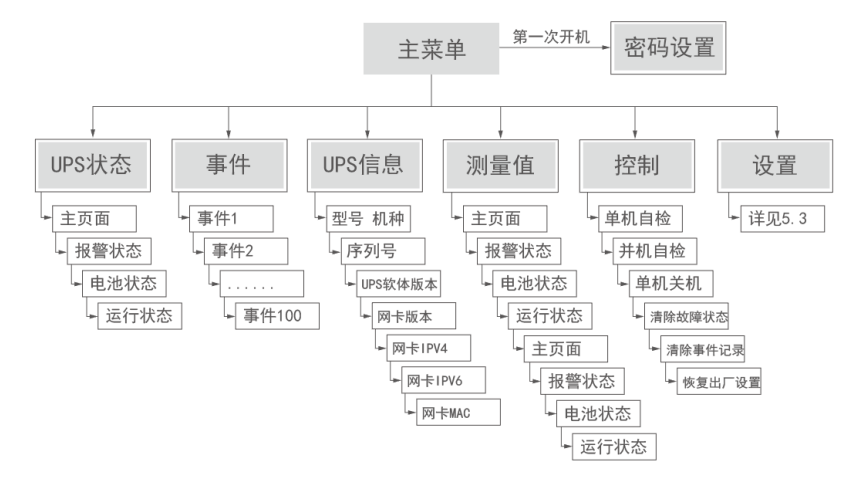

#### 子菜单页面

在主菜单页面任一菜单项下,按下输入键会进入该菜单的子菜单页面。 在子菜单页面按上下键,可以切换子菜单项。

在子菜单页面按下输入键,可设置类子菜单进入编辑模式,具体操作在 5.3 中说明。

#### 屏幕保护

在任意页面下,当 2 分钟内无任何按键操作时,LCD 背光灯会自动熄灭(UPS 当 前发生故障除外),LCD 进入屏保模式,即无任何显示。屏保模式下按任意按钮 可以退出屏保,回到进入屏保前的页面。

在任意页面下,当 15 分钟内无任何按键操作时,LCD 显示会跳转回主页面。

### <span id="page-37-0"></span>**5.3 LCD** 操作

通过 LCD 面板的操作,可以实现 UPS 的查询、控制以及设置功能。

#### **5.3.1** 查询 **UPS** 状态

在主页面按向上向下按键,或者在主菜单页面选择 UPS 状态子菜单后按下输入 键,即可查询 UPS 的状态。

通过向上向下可以切换不同的状态栏,包括电池状态、报警信息、运行状态等。

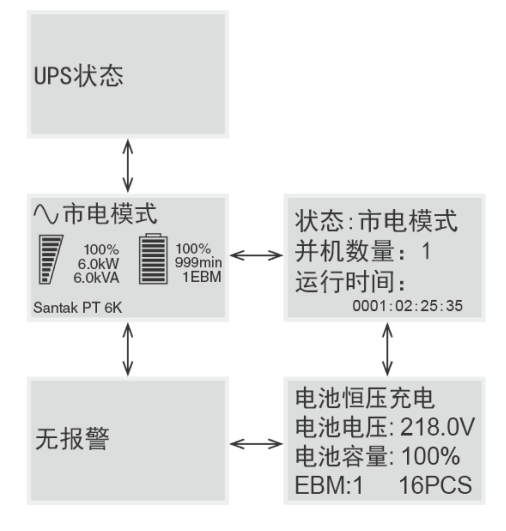

#### **5.3.2** 查询 **UPS** 事件记录

在主菜单页面选择事件子菜单,然后按下输入键,即可查询 UPS 事件记录。

该子菜单下可以查询当前时刻之前发生的事件、告警和故障,以及这些事件的代 码,说明以及发生的时间。按向上键或向下键,顺序显示每个事件的信息。事件 记录最大长度为 100, 如果超过该值, 最早记录的事件会被逐步替代。

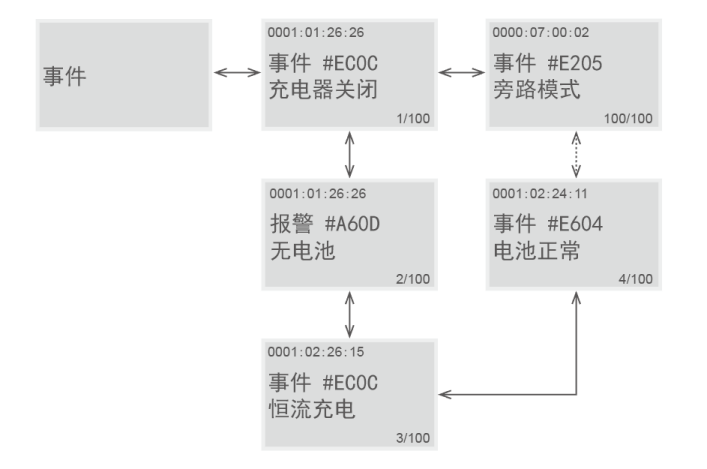

#### **5.3.3** 查询 **UPS** 机种信息

在主菜单页面中选择 UPS 信息子菜单,按下输入键后即可查询本台 UPS 的机种 信息。

在子菜单页面通过向上向下按键,可以切换信息类别,包括:机型名称、序列号、 软件版本号、网卡版本号,网卡 IPV4、网卡 IPV6 以及网卡 MAC 地址。

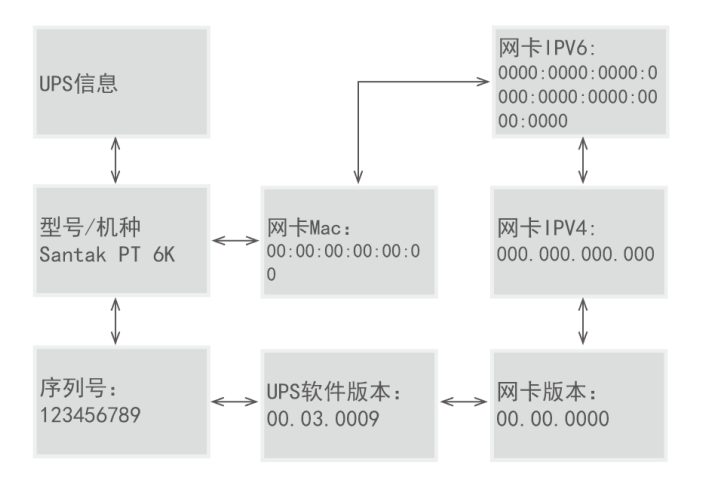

#### **5.3.4** 查询 **UPS** 当前测量值

在主菜单页面中选择测量值子菜单,按下输入键后即可查询 UPS 当前测量值。 在子菜单页面通过向上向下按键,可以切换测量项目,包括:输出电压及频率、 输出电流、负载量、输入电压及频率、电池电压,BUS 电压等。

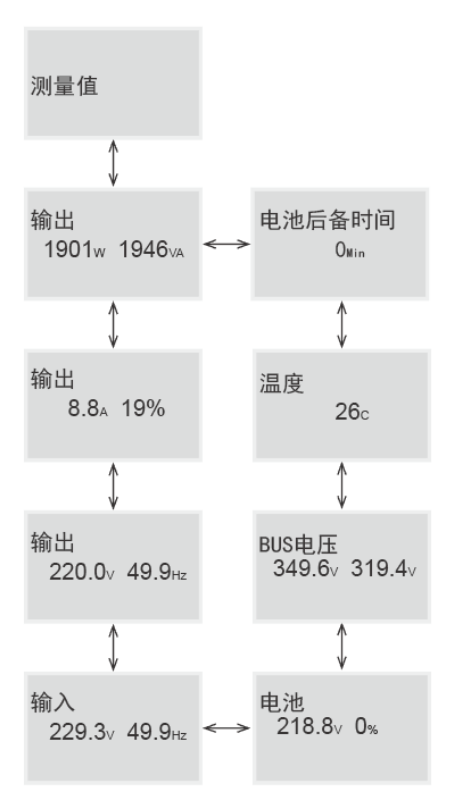

#### **5.3.5 UPS** 操作控制

在主菜单页面中选择控制项,按下输入键后即可进入控制子菜单。 在控制子菜单下按下向上向下按键,可以切换不同的控制功能:

单机电池自检: 控制 UPS 进行手动电池自检测试。

并机电池自检:控制并机系统内所有的 UPS 进行手动电池自检测试。该子菜单 只在并机模式下才会出现。

单机关机: 控制并机系统内的本台 UPS 关机。该子菜单只在并机模式下才会出现。

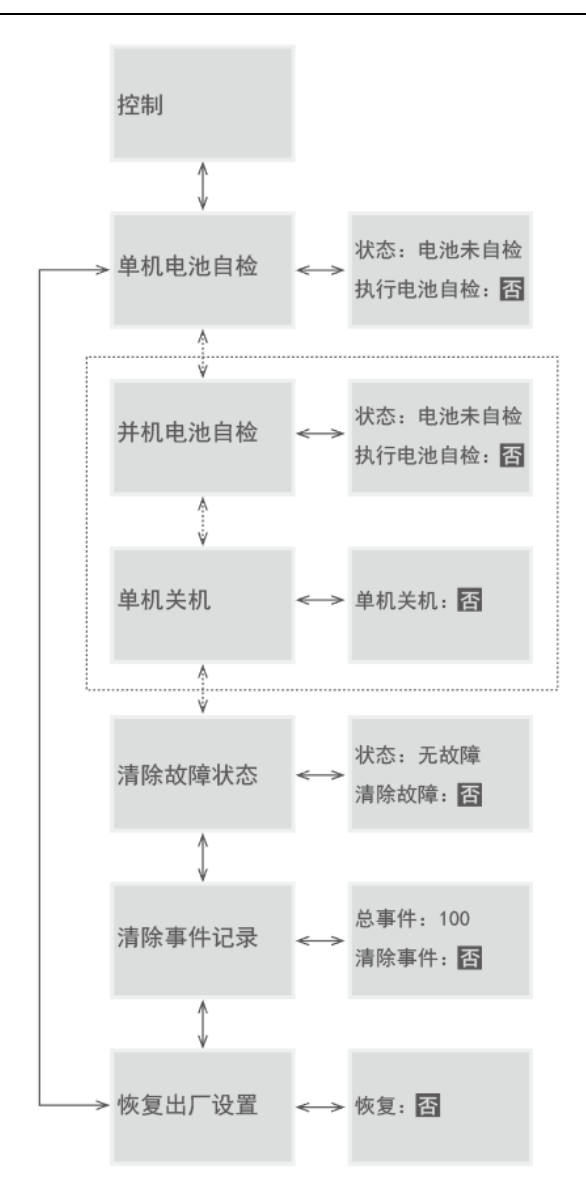

清除故障状态: 当 UPS 进入故障模式并报警时, 控制 UPS 清除故障、停止报 警并恢复到旁路模式。

清除事件记录: 控制 UPS 清除事件子菜单中的所有记录, 请谨慎使用。

恢复出厂设置: 控制 UPS 的所有设置恢复到默认的出厂设置值, 该指令只能在 旁路下执行。

在任意子菜单下按下输入键,即进入该子菜单的详情页面,此时控制项开始闪 烁,如上图中的"否"。通过上下键切换控制项,再按下输入键,即可执行控制操 作。

#### **5.3.6** 设置 **UPS** 配置项

 $\mathbf{i}$ 

在使用设置菜单前,请先充分了解菜单的功能,对于其中不清楚的菜单 项,请先联系当地服务代表获取详细信息。

外接电池 AH 数只能通过 RS232 设置, 默认是不使能的。 部分的功能设置只能在旁路模式下执行。

可通过 LCD 进行的 UPS 配置项, 如下表:

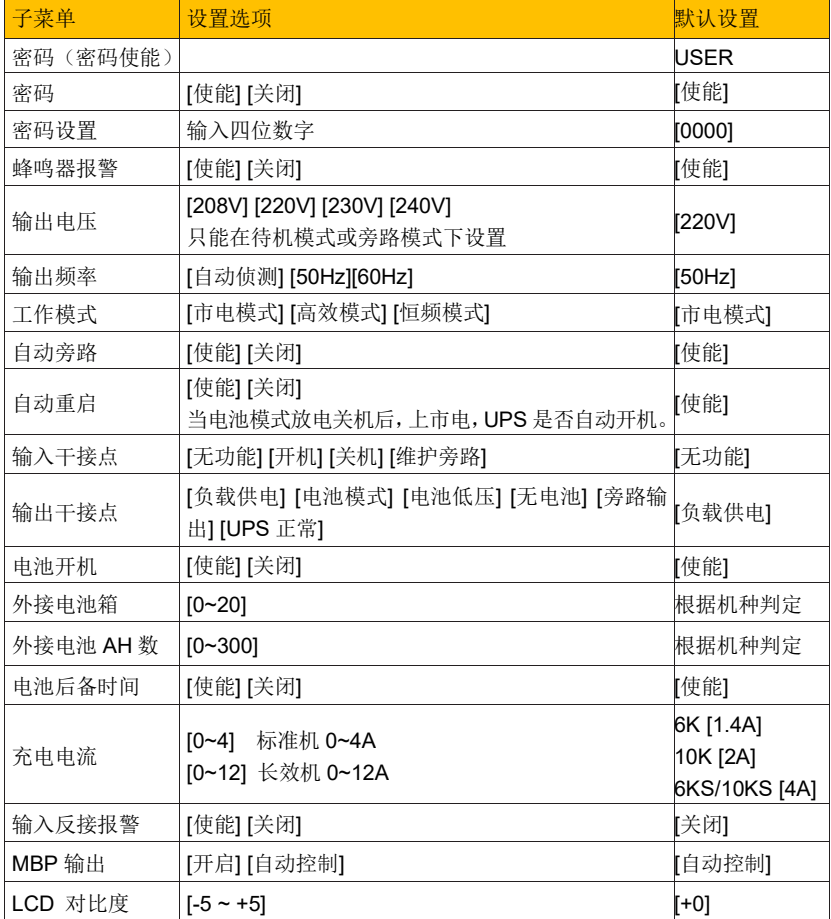

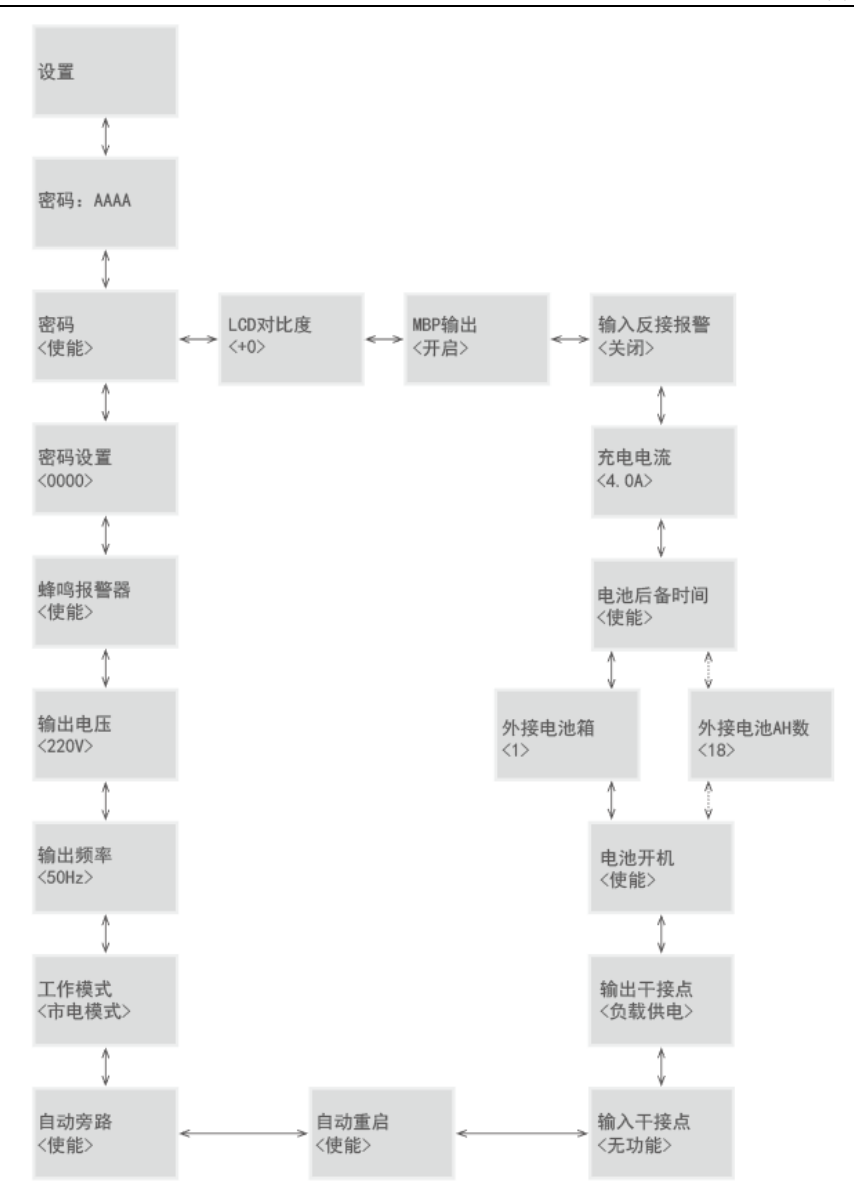

在主菜单页面中选择设置子菜单,再按下输入键即可进入输入子菜单。 在设置子菜单中按下向上向下按键,可以切换不同的设置选项。 在任意子菜单按下输入键,可编辑选项开始闪烁,按向上向下按键可以切换设 定值,设定值修改完成后,按下输入键即可保存设置,此时可编辑选项停止闪 烁。

35

例如,设置输出电压:

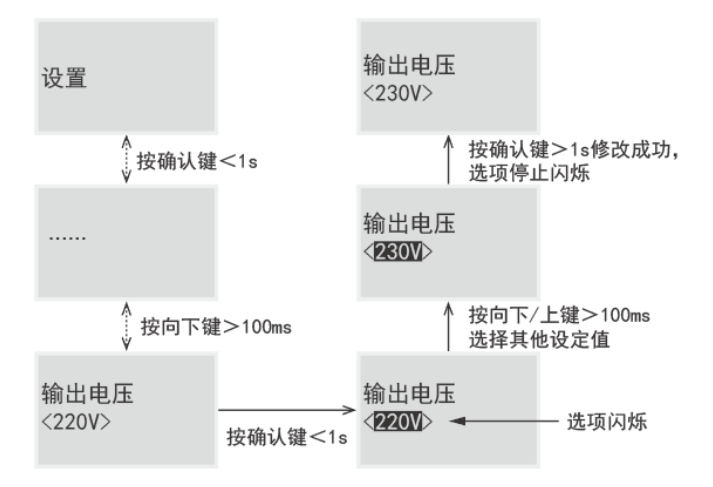

# <span id="page-43-0"></span>**5.4 UPS** 使用

**5.4.1 UPS** 开机

开机准备:

i 开机之前,请确认接线与端子排之间接触牢靠,否则会有电击危险。

- 确认 UPS 输出总负载量没有超过 UPS 的额定容量;
- 确认 UPS 输出设备未启动;
- 使用电池线将 UPS 与电池可靠连接;
- 连接其他需要使用的通讯接口。

### 市电开机**:**

- 接入市电;
- 闭合输入开关;

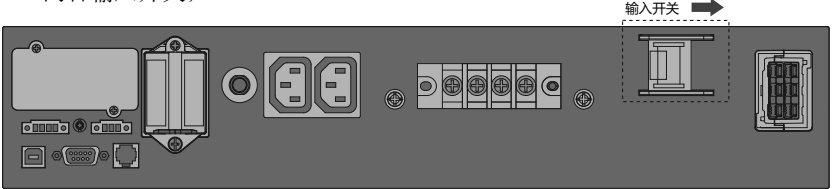

风扇开始转动, LCD 显示 SANTAK 标志 5 秒后, 讲入主页面。

• UPS 默认旁路使能,主页面显示 UPS 工作在旁路模式,旁路 LED 常亮。

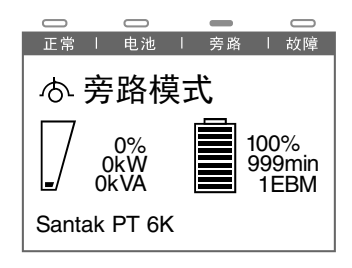

i 若想取消旁路使能,详见 5.3.6 自动旁路设置。

• 按下开关机键 1 秒以上,蜂鸣器鸣叫,UPS 执行开机。几秒后 UPS 进入

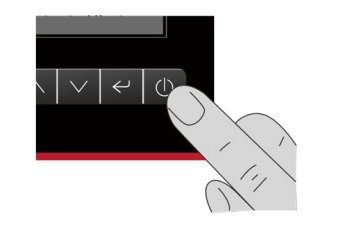

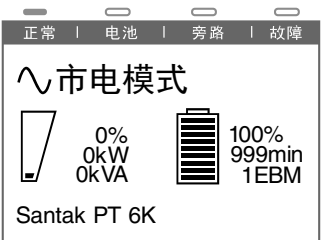

- 如果市电异常,UPS 将切换至电池模式工作。
- UPS 在电池未连接时,仍能市电开机,开机成功后会显示电池未连接告 警,如果市电异常,UPS 负载将不受保护。
- 负载由 UPS 供电, LCD 显示充电标志表明充电器正在给电池充电
- 启动输出设备

#### 无市电电池开机(冷启动):

当 UPS 连接电池后,在按开机键之前至少等待 10 秒给辅助电源预充电。 1 电池开机可以设置为不使能,详见 5.3.6 设置菜单中"电池开机"选项。 确保所有的连线正确。

- 按开关机键持续 0.1 秒,UPS 建立电源,风扇开始转动,LCD 显示 SANTAK 标志 5 秒后, 讲入主页面显示。
- 如果无按键操作,10 秒后 LCD 熄灭,UPS 掉电。

• 按开关机键 1 秒以上,蜂鸣器鸣叫,UPS 执行开机。几秒后 UPS 进入电 池模式。

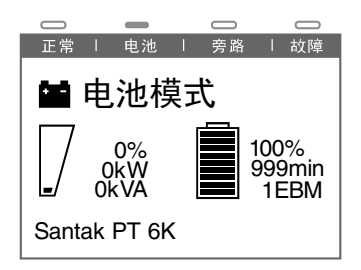

- 如果此时接入市电,并且闭合输入开关,UPS 将转入市电模式,输出无中 断。
- UPS 在电池模式下工作,蜂鸣器 4 秒一叫,提醒用户电池放电中,静音请 按退出(静音)按键 2 秒以上。
- 由于无市电输入,LCD 上会显示市电异常告警。

#### **5.4.2 UPS** 关机

#### 市电模式关机:

- UPS 市电模式工作下,按开关机键 3s 以上,UPS 执行关机
- 关机后, UPS 仍有旁路输出, LCD 及 LED 指示灯如下所示:

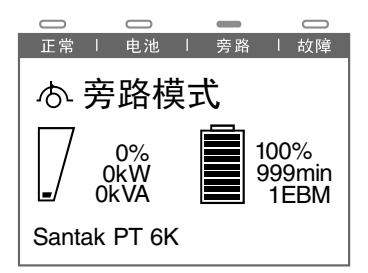

• 若需要使 UPS 无输出,请断开输入开关。

#### 电池模式关机**:**

- 按开关机键 3s 以上,蜂鸣器鸣叫,UPS 立即执行关机到待机模式。
- UPS 输出中断,几秒后 UPS 自动关机。

#### **5.4.3 UPS** 并机操作

1. 一般操作需要遵循单机操作要求

2. 并机开机

#### 市电开机:

• 接入市电后,按下并机系统中任意一台 UPS 开机键 1 秒以上,系统所有的 机器将同时开机,然后跳转到逆变状态。

• 并机系统中一台 UPS 已经开机到逆变状态的情况下,再给其余 UPS 连接市 电,刚上电的 UPS 会自动开机到逆变状态。

#### 电池开机:

• 先短按每台 UPS 开机键,建立工作电源,然后只需要按其中任意一台 UPS 开机键 1 秒以上, 其它机器将同时开机, 所有机器将工作在电池模式下。

• 系统中一台 UPS 已经开机到逆变状态的情况下,再短按开机键给其他 UPS 建立工作电源,新上电的 UPS 会自动开机到逆变状态。

3. 并机关机

单台机器关机:

• 在需关机 UPS 的 LCD 控制中设置单机关机, 详见 5.3.5。 系统关机:

• 按下任意一台 UPS 开机键 3s 以上,可将系统所有的 UPS 关闭到旁路模式。

# <span id="page-47-0"></span>**6.**告警与故障

如果 UPS 不能正常工作,请阅读故障描述表,并及时联络您的供应商,在联 络您的供应商时,请提供下列信息:

A.产品型号、序列号; B.故障日期; C.故障现象描述。

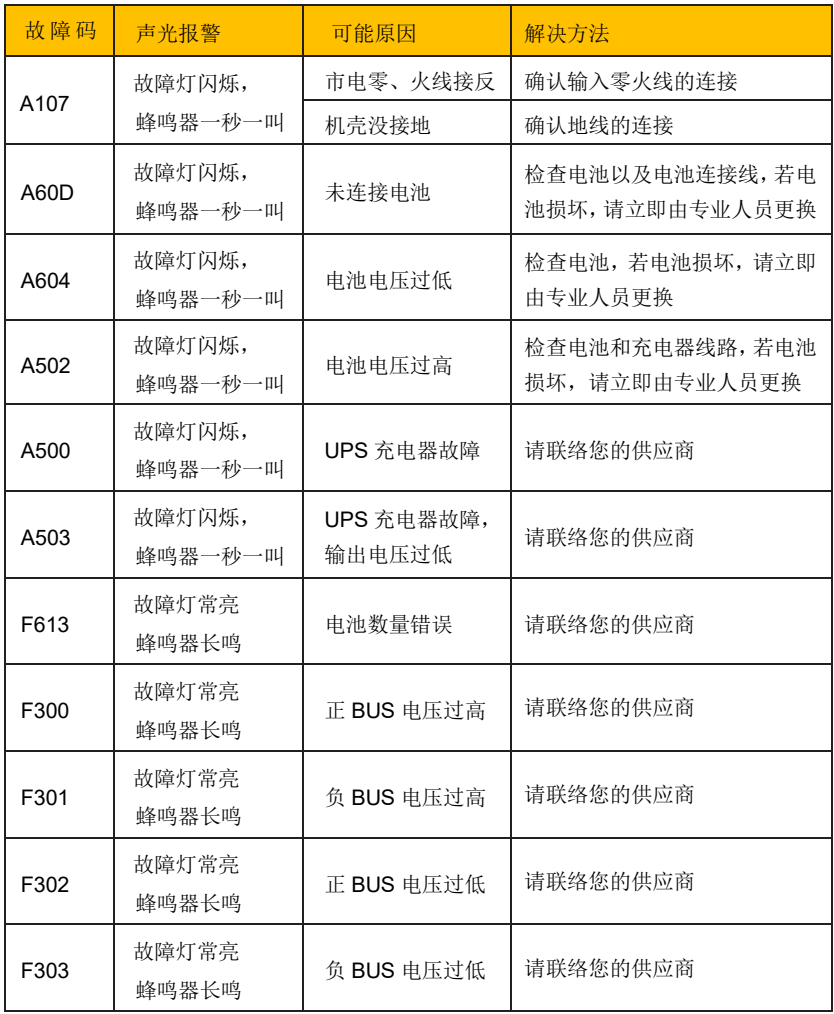

灵霄系列 PT 6-10K(S)

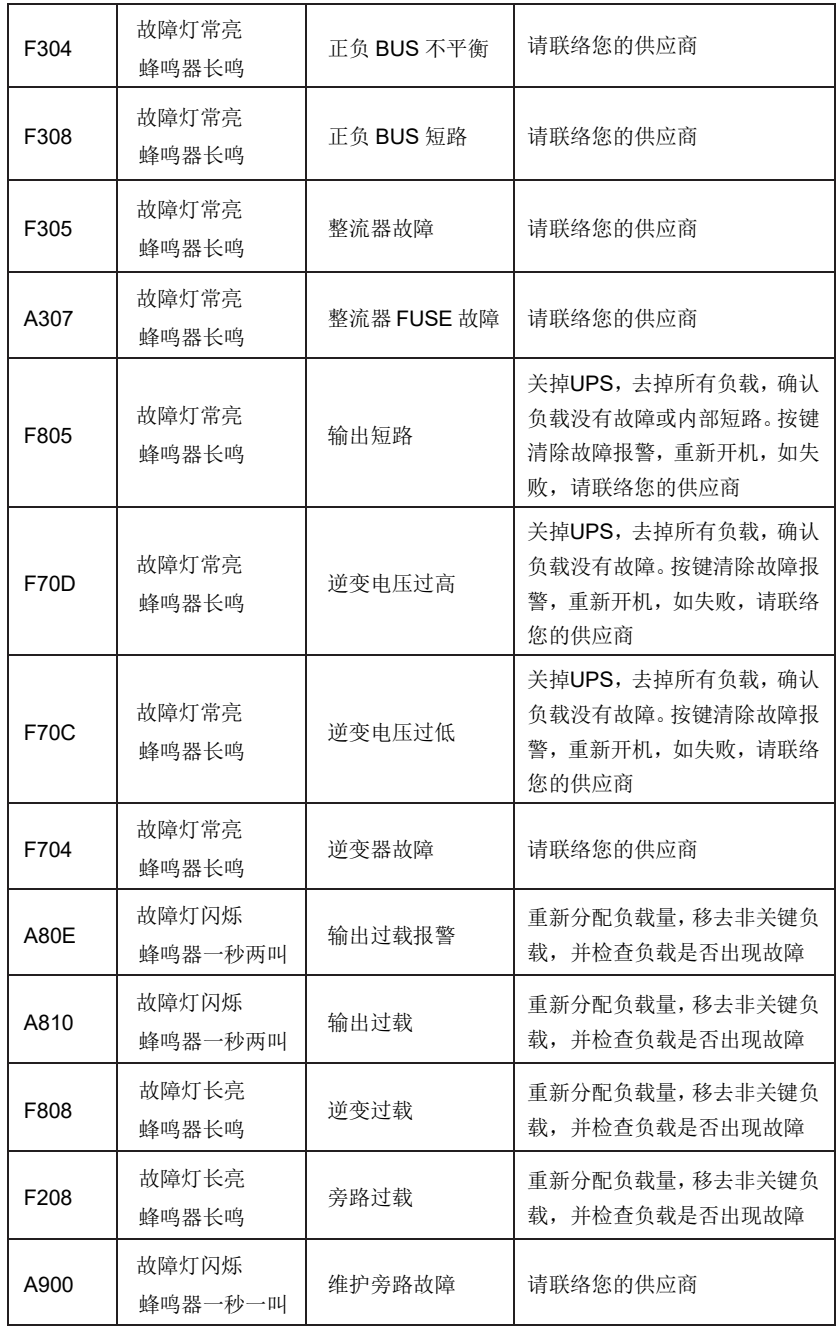

灵霄系列 PT 6-10K(S)

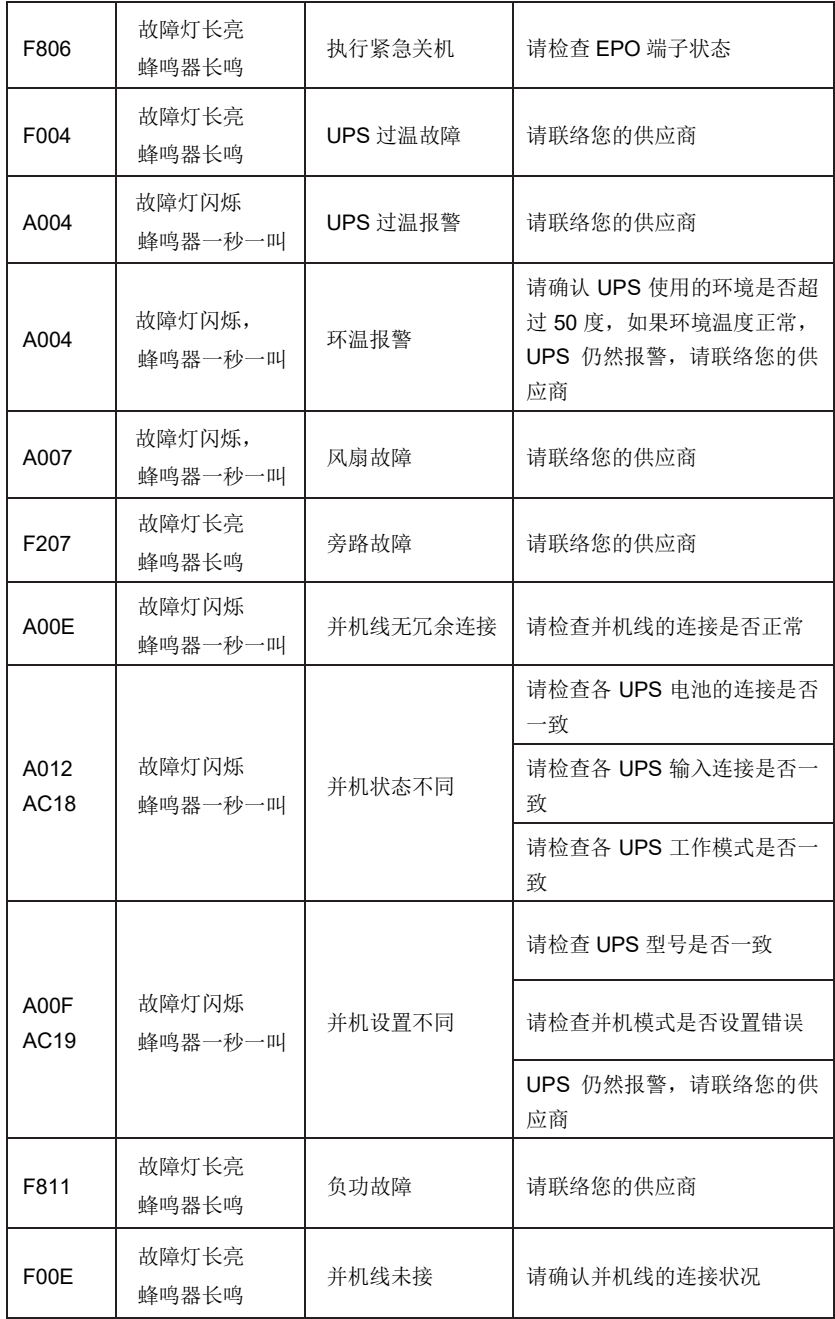

## <span id="page-50-0"></span>附录**.**维修和换机保证

本公司承诺:自购机之日起,为您提供三年免费保修服务:

- 凭经销商有效证明保修;
- 凭机器生产序号保修。

如机器发生故障,请拨打山特服务热线报修。

作为山特用户,您享有如下服务:

- 三年保修(或遵照协议);
- 7×24 小时热线服务, 山特服务热线: 400-830-3938 / 800-830-3938
- 全国联合保修(香港、澳门及台湾地区除外):
- 网上技术服务支持;
- 网站: www.santak.com.cn
- 网站咨询/专家解答信箱: 4008303938@santak.com
- 山特 UPS 保修期内提供免费上门维修服务(专指容量在6KVA 以上的UPS)

山特公司标准保修服务承诺不适用于下列情况:

- 非山特公司产品及部件;
- 超出保修期限;
- 使用了未经山特公司认可的非标准扩展部件(以随机附赠的用户手册中的装箱为准) 或外围设备导致了山特公司标准部件损坏或者产生故障的;
- 机器序列号被更改或手失:
- 用户未按说明书要求进行安装、使用、维护、保管而造成损坏的;
- 未依照 UPS 电气规格规定的供电条件或现场环境使用所导致的故障;
- 用户购买后因运输、移动、疏失等所造成故障或损坏;
- 未经山特公司授权许可, 自行对 UPS 进行安装调试, 私自加以拆修、改装或附加 其它配件而造成的故障;
- 有自然灾害(如地震、火灾、水灾等)或人为灾难(如战争、暴力行为等)不可抗 力造成的破坏;
- 其他并非产品(包括其部件)本身原因而导致的故障或损坏。

注:以上内容如有变更,恕不另行通知,山特公司拥有最终解释权!

# 产品中有害物质的名称及含量

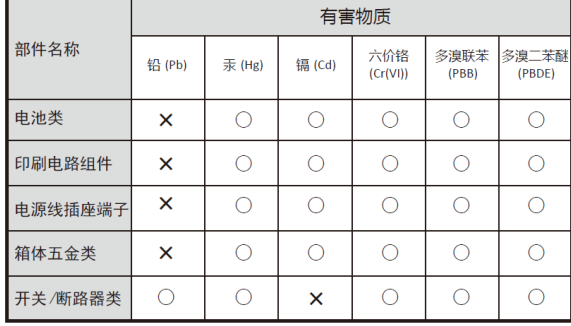

本表格依据 SJ/T 11364 的规定编制。 ○:表示该有害物质在该部件所有均质 材料中的含量均在GB/T 26572规定的限 量要求以下。

X:表示该有害物质至少在该部件的某 一均质材料中的含量超出GB/T 26572规 定的限量要求。

环保使用期限的免责条款: 环保使用期 限规定的具体期限仅为符合中华人民共 和国的相应的法律规定, 并非代表我司 向客户提供保证或负有任何义务。环保 使用期限中假定客户按照操作手册在正 常情况下使用本产品。对于本产品中配 备的某些组合件(例如,装有电池的组 合件)的环保使用期限,可能低于本产 品的环保使用期限。

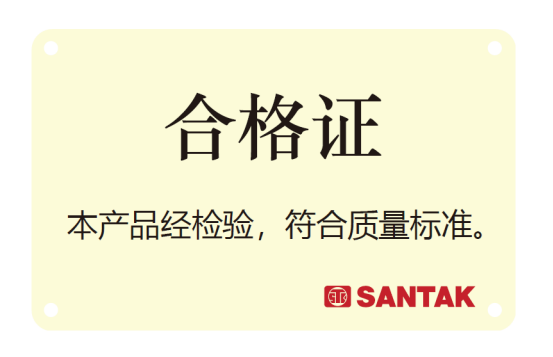

# 山特电子(深圳)有限公司

厂址:深圳市宝安区 72 区宝石路 8 号 邮编:518101 7 x 24 服务热线:400-830-3938 / 800-830-3938 客服中心邮箱:4008303938@santak.com www.santak.com.cn 山特自助报单服务小程序

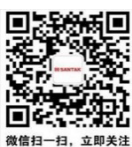

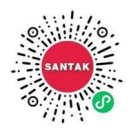

614-40013-03